Міністерство освіти і науки, молоді та спорту України

ХАРКІВСЬКИЙ НАЦІОНАЛЬНИЙ АВТОМОБІЛЬНО-ДОРОЖНІЙ УНІВЕРСИТЕТ

# **МЕТОДИЧНІ ВКАЗІВКИ**

до виконання курсової роботи з дисципліни «ТЕОРІЯ АВТОМАТИЧНОГО КЕРУВАННЯ»

на тему: «Синтез та дослідження систем керування з ПІ- та ПІД-регуляторами» для студентів, що навчаються за напрямом 6.050702 «Електромеханіка»

> Затверджено методичною радою університету, протокол № \_ від \_\_. \_\_.2017 р.

Харків ХНАДУ 2017

### Укладачі: О.Г. Гурко О.С. Кононихін

Кафедра автоматизації та комп'ютерно-інтегрованих технологій

# **МЕТА, ЗАДАЧІ ТА ЗМІСТ КУРСОВОЇ РОБОТИ**

Запропоновані методичні вказівки спрямовані надати допомогу студентам, що навчаються за напрямом 6.050702 при виконанні ними курсової роботи з дисципліни «Теорія автоматичного керування».

Метою виконання курсової роботи є закріплення знань із теорії лінійних систем автоматичного керування та здобути практичні навики з аналізу та синтезу систем автоматичного керування. При цьому вважається, що студент вже знайомий з основними принципами побудови систем автоматичного керування, математичним апаратом теорії автоматичного керування, типовими ланками та їхніми характеристиками, вміє аналізувати лінійні системи керування на предмет стійкості та якості. Окрім цього студент повинен володіти навиками роботи в системі MATLAB і, зокрема, у пакеті Simulink.

Задачами курсової роботи є розвиток здібностей самостійно опрацьовувати технічну літературу та виконувати розрахунки регуляторів для систем автоматичного керування.

Курсова робота виконується відповідно до індивідуального завдання й оформлюється у вигляді розрахунково-пояснювальної записки і графічного матеріалу, виконаних за допомогою ПЕОМ у пакеті Simulink 5.0 системи MATLAB 6.5 (MathWorks Release 13).

Розрахунково-пояснювальна записка повинна містити титульний аркуш, завдання, зміст, вступ, теоретичну частину, розрахунково-експериментальну частину, висновки і список використаної літератури.

# **1. ПОСТАНОВКА ЗАДАЧІ**

Задана незмінна частина системи автоматичного керування (САК), що складається з виконавчого механізму та об'єкту (рисунок 1.1). Виконавчий механізм моделюється аперіодичною ланкою 1-го порядку, а об'єкт керування - ланкою 2-го порядку: аперіодичною, коливальною або реально-інтегруючою. Такі характеристики мають незмінні частини більшості технічних систем.

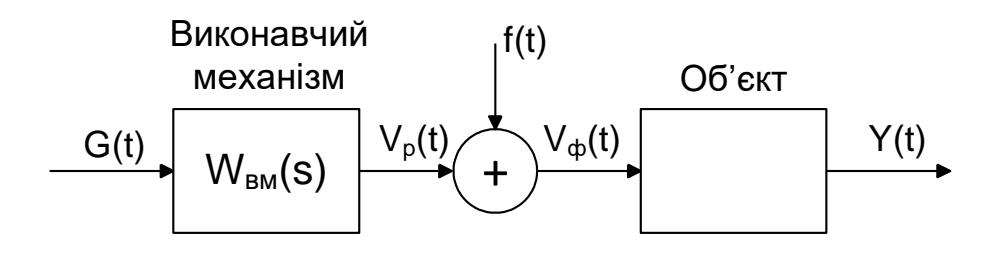

Рисунок 1.1 - Незмінна частина САК

Передаточна функція виконавчого механізму  $W_{BM}(s)$  є відомою та визначається за номером варіанту (таблиця 1). Номер варіанту вказується викладачем.

Об'єкт наданий у вигляді Simulink-моделі за допомогою блока State-Space бібліотеки Continuous пакету Simulink. Параметри об'єкту **А**, **В**, також визначаються за номером варіанта (таблиця 1); значення матриць  $C = \begin{bmatrix} 1 & 0 \end{bmatrix}$ ,  $D = \begin{bmatrix} 0 \end{bmatrix}$  для всіх варіантів.

Етапи виконання курсової роботи.

1. Визначити передаточну функцію об'єкта керування.

2. Побудувати Simulink-модель заданої незмінної частини системи.

3. Побудувати перехідну функцію незмінної частини системи (реакцію на  ${G(t) = 1, f(t) = 0}$ ) та зробити висновок щодо необхідності використання регулятора.

4. Побудувати Simulink-модель системи керування з ПІ-регулятором.

5. Знайти параметри *k<sup>p</sup>* та *k<sup>i</sup>* ПІ-регулятора, яки б забезпечили наступні показники якості перехідного процесу:

– статична похибка  $\varepsilon_{cr} = 0$ ;

– максимальне перерегулювання  $\sigma \leq 5\%$ ;

– мінімально можливий час регулювання при забезпечені вказаних показників.

6. Побудувати Simulink-модель системи керування з ПІД-регулятором.

7. Знайти параметри *kp*, *k<sup>i</sup>* та *k<sup>d</sup>* ПІД-регулятора, яки б забезпечили вказані вище показники якості перехідного процесу.

8. Знайти реакції систем з ПІ- та ПІД-регуляторами при комбінації впливів {*G*(*t*) = 0, *f*(*t*) – випадковий шум} та {*G*(*t*) = 1, *f*(*t*) - випадковий шум}.

9. За допомогою додатків MATLAB Control System Toolbox або Simulink визначити запаси стійкості систем керування з ПІ- та ПІД-регуляторами.

10. Виконати порівняльний аналіз роботи розроблених систем та зробити висновки щодо ефективності використання ПІ- та ПІДрегуляторів для керування заданою системою.

Зміст розрахунково-пояснювальної записки:

– титульний аркуш;

– завдання;

 $-$  зміст;

– вступ;

– теоретична частина;

– розрахунково-експериментальна частина (визначення настройок регуляторів та результати моделювання);

– висновки;

– перелік посилань.

# **2. ТЕОРЕТИЧНІ ВІДОМОСТІ**

### **2.1. Постановка задачі синтезу САК**

Задача синтезу є головною в теорії автоматичного керування і полягає у виборі найпростішої структури системи автоматичного керування (САК) і розрахунку таких її параметрів, що забезпечують задані показники якості.

У складі структури системи автоматичного керування міститься керуючий пристрій або регулятор, який перетворює сигнал помилки (відхилення)  $\varepsilon(t)$  у керуючий вплив  $U(t)$ , що подається на об'єкт для зменшення цього відхилення (рисунок 2.1).

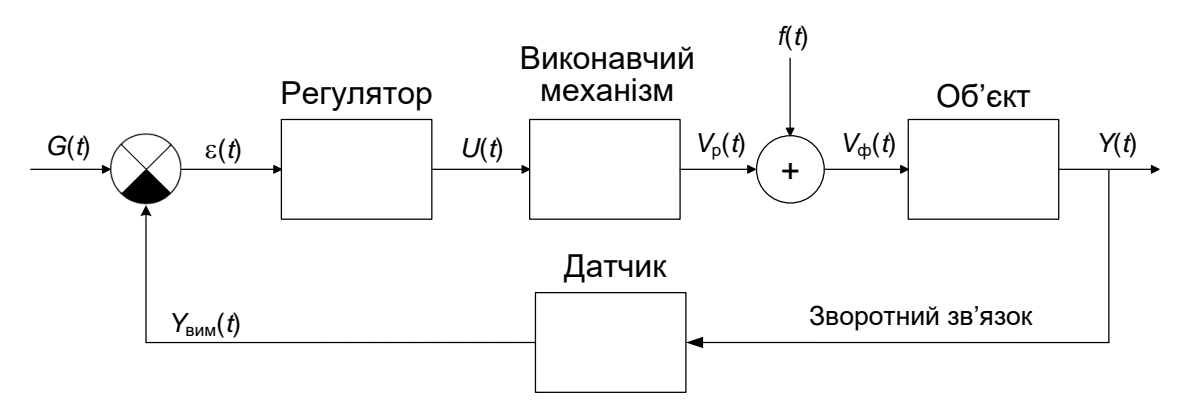

Рисунок 2.1 - Спрощена структура системи керування

На рисунку 2.1 *G*(*t*) – бажане значення вихідної величини об'єкту (завдання),  $\varepsilon(t)$  – похибка керування,  $U(t)$  - керуючий вплив,  $V_p(t)$  – розрахований вплив виконавчого механізму на об'єкт,  $f(t)$  – зовнішнє збурення, *V*ф(*t*) – фактичний вплив на об'єкт, *Y*(*t*) – дійсне значення вихідної величини,  $Y_{\text{BHM}}(t)$  – виміряне значення вихідної величини.

Властивості виконавчого механізму і об'єкту вважаються відомими і задані, наприклад, передаточними функціями *W*вм(*s*) і *W*об(*s*). Об'єкт керування, виконавчий механізм і датчик вихідної величини утворюють задану, незмінну частину системи.

Розрахунку підлягає передаточна функція *W*р(*s*) регулятора, включення якого в систему забезпечить в ній задану якість роботи. Якість роботи системи оцінюють, подаючи на вхід «сходинку» або лінійно наростаючий сигнал (рисунок 2.2). Основними показниками якості є так:

– час регулювання  $t_p$  – час, за який вихідна величина  $h(t)$  досягає значення, що відрізняється від сталого не більше, ніж на 3%, тобто  $|h(t)\,{-}\,1|\,{\leq}\,0,03$ . Час регулювання визначає швидкодію системи;

– максимальне перерегулювання  $\sigma$  - найбільше відхилення перехідної функції від  $h_{\text{ycr}}$ , зазвичай виражається у відсотках:

$$
\sigma = \frac{h_{\text{max}}(t) - h_{\text{ycr}}(t)}{h_{\text{ycr}}(t)} \cdot 100\% \,. \tag{2.1}
$$

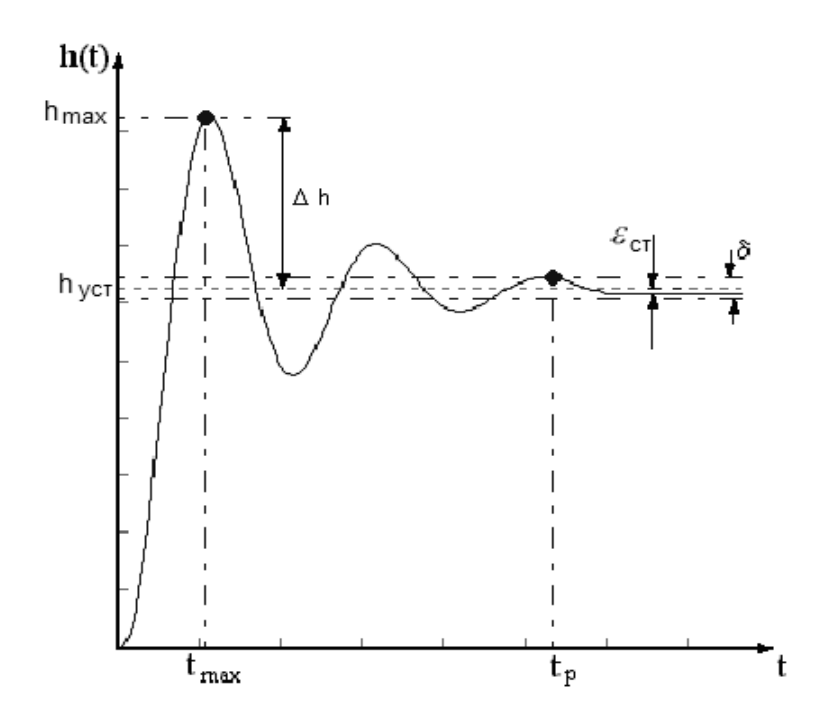

Рисунок 2.2 – Визначення показників якості за перехідною функцією

Максимальне перерегулювання характеризує запас стійкості системи керування, тобто ступінь віддалення системи від границі стійкості, тому велике перерегулювання небажано.

– час появи першого максимуму *t*max;

– статична  $\varepsilon_{cr}$  похибка, що характеризує точність системы в сталому режимі;

– кількість перерегулювань *N* – кількість коливань вихідної величини під час перехідного процесу. Зазвичай значення *N* не повинне перевищувати 2-3.

### **2.2. Закони регулювання**

2.2.1. Найпростіші регулятори

Основною характеристикою регулятора є закон регулювання, що він формує

$$
U = f(\varepsilon). \tag{2.2}
$$

Закон регулювання визначає основні якісні і кількісні характеристики системи.

Розрізняють лінійні і нелінійні закони регулювання. Крім того, закони регулювання можуть бути реалізовані в безперервному або в дискретному вигляді. Дискретні закони регулювання в основному реалізуються шляхом побудови регуляторів за допомогою засобів обчислювальної техніки (мікроЕОМ або мікропроцесорних систем).

Розглянемо основні лінійні закони регулювання.

Найпростішим є пропорційний закон регулювання. В цьому випадку регулятор називають П-регулятором або статичним регулятором. При цьому

$$
U_p(t) = k_p \varepsilon(t). \tag{2.3}
$$

де *k<sup>p</sup>* – коефіцієнт пропорційності, який може мати будь-який знак і будь-яке значення.

Основною перевагою П - регулятора є простота. По суті, він є звичайним підсилювачем із коефіцієнтом підсилення *kp*. При виборі значення коефіцієнта *k<sup>p</sup>* регулятора доводиться знаходити компроміс між двома суперечливими вимогами щодо системи керування. З одного боку, час регулювання, тобто час перехідного процесу, повинен бути якомога менше, адже система повинна бути швидкодійною.

З другого боку, необхідно забезпечити достатній запас стійкості, щоб зміна параметрів системи або умов її роботи в деяких межах не привела до втрати стійкості. З цією вимогою тісно пов'язаний такий показник якості як максимальне перерегулювання . Нагадаємо, що теоретично не повинне перевищувати 20%, але, як показує практика, для нормальної роботи багатьох систем керування перерегулювання повинне бути не більше  $2 \div 5\%$ .

Залежність показників якості системи при підвищення коефіцієнта *k<sup>p</sup>* П-регулятора відображена у таблиці 2.1.

Як видно з таблиці 2.1 підвищення  $k<sub>p</sub>$  підвищує швидкодію системи, оскільки П-регулятор енергійніше прагне зменшити помилку регулювання (*t*) (див. вираження 2.3). Проте, при цьому, виконавчий механізм і об'єкт швидше накопичують енергію і система за інерцією «перескакує» бажане значення вихідної величини. Це приводить до підвищення коливань перехідного процесу і навіть до втрати стійкості. Тому необхідно з особливою ретельністю підходи-

8

ти до вибору значення *kp*, балансуючи між швидкодією і максимальним перерегулюванням.

Таблиця 2.1 – Ефект від підвищення коефіцієнта *k<sup>p</sup>*

| Час регулювання, $t_{p}$ | Зменшується  |
|--------------------------|--------------|
| Перерегулювання          | Підвищується |
| Запас стійкості          | Зменшується  |
| Статична похибка         | Зменшується  |

Ще одним недоліком П-регулятора є те, що в сталому режимі завжди залишається деяке відхилення є<sub>ст</sub> вихідної величини від заданого значення.

Інтегральний закон регулювання реалізує І-регулятор

$$
U_i(t) = U_i(0) + k_i \int_0^t \varepsilon(t) dt.
$$
 (2.4)

де *Uі*(0) – початкове значення вихідної величини інтегруючого каналу;

*k<sup>і</sup>* – коефіцієнт підсилення, якому теж може бути надане будь-яке значення.

Зупинимося на поясненні роботи інтегруючого каналу докладніше. Вважатимемо, що рух системи при зміні бажаного режиму *G*(*t*) починається із стану спокою і припишемо всім координатам в цьому стані нульові значення, у тому числі і величині *Uі*(0). Приймемо  $k_i = 1$ , щоб не затінювати суть справи. Отже, нехай

$$
U_i(t) = \int_0^t \varepsilon(t)dt.
$$
 (2.5)

Знак інтеграла  $\int$  - це стилізоване зображення літери  $S$  – початкової літери англійського слова *sum* (сума). Інтегрування – це додавання, накопичення. Інтегратор, таким чином, – це «скарбничка». Нехай процес  $\varepsilon(t)$  має вигляд, показаний на рисунку 2.3.

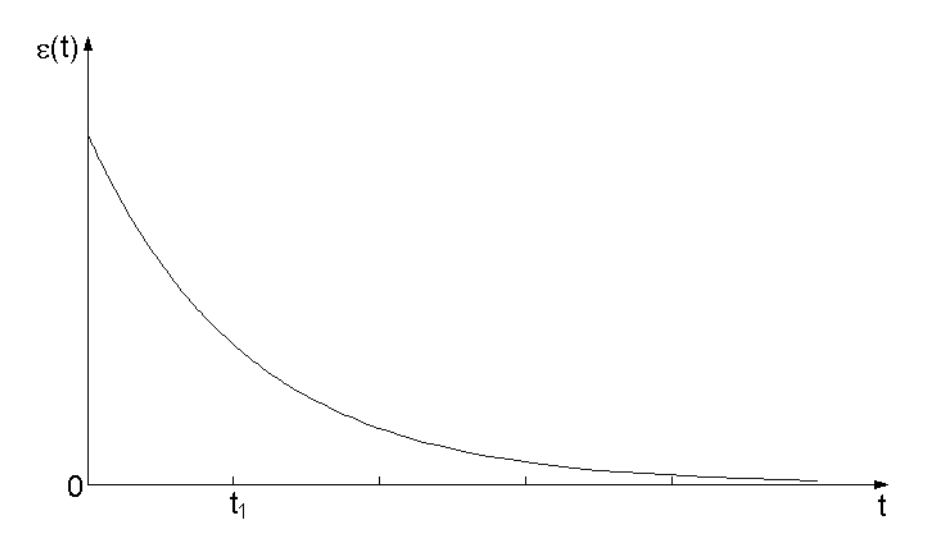

Рисунок 2.3 - Процес зміни помилки  $\varepsilon(t)$ 

Для того, щоб визначити значення  $U_i(t)$  до момент  $t_1$ , розіб'ємо інтервал (0; *t*1) на *m* малих інтервалів тривалістю *t*. На кожному такому інтервалі помилку  $\varepsilon(t)$  будемо вважати величиною постійною і рівною, наприклад, її середньому значенню на інтервалі *t*. Тоді

$$
U_i(t_1) \approx \sum_{i=1}^{m} \varepsilon(t_i) \cdot \Delta t \,. \tag{2.6}
$$

Формула (2.6) роз'яснює значення формули (2.5). Але, якщо угодно, то саме вона є первородною формулою в понятті інтегрування, а формула (2.5) – це граничне значення формули (2.6) при  $\Delta t \rightarrow 0$ . З формули (2.6) виходить, що  $U_i(t)$  до моменту  $t_1$  буде чисельно дорівнювати площі, що заштрихована вертикальними лініями на рисунку 2.4.

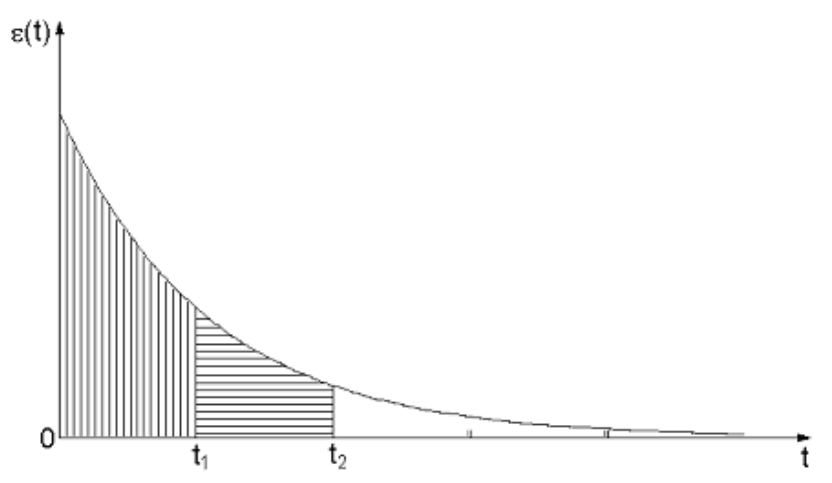

Рисунок 2.4 - Площа, що чисельно визначає значення керування *Uі*(*t*)

У момент  $t_2 > t_1$  керування  $U_i(t_2)$ , буде рівне  $U_i(t_1)$  плюс чисельне значення площі, заштрихованої на рисунку 2.4 горизонтальними лініями.

Все сказане дозволяє побудувати графік *Uі*(*t*), відповідний графіку (*t*), приведеному на рисунках 2.3 та 2.4. Цей графік приведений на рисунку 2.5.

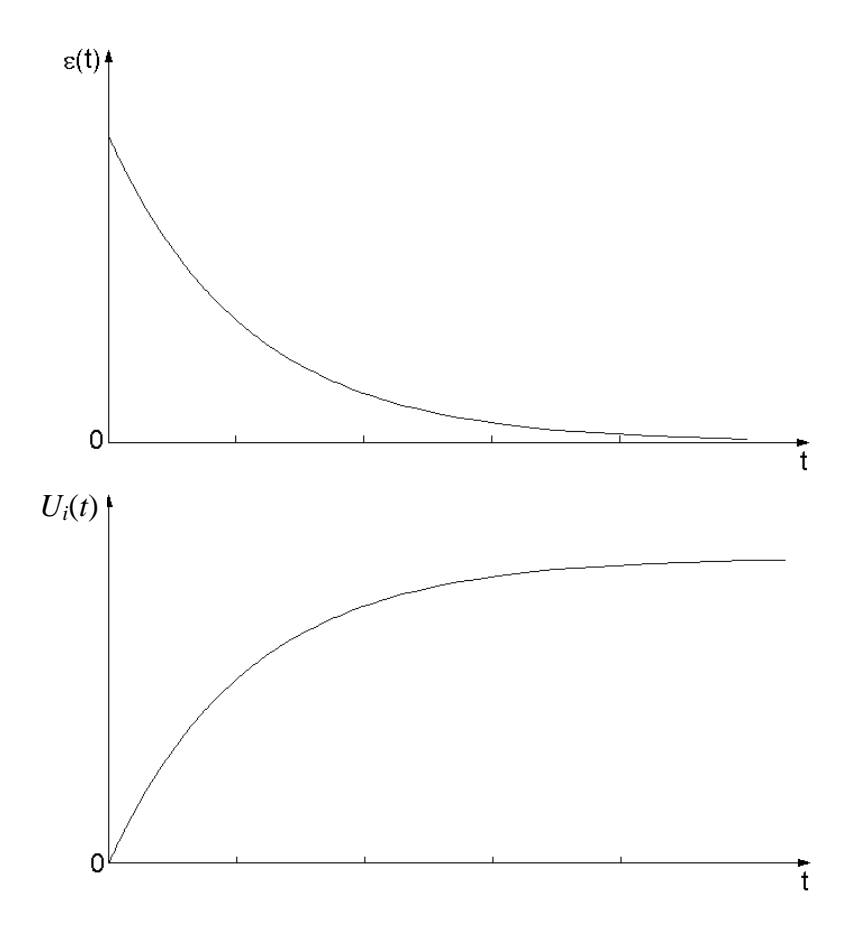

Рисунок 2.5 - Відповідні графіки процесів  $\varepsilon(t)$  і  $U_i(t)$ 

Залежність показників якості системи при підвищення коефіцієнта *k<sup>і</sup>* І-регулятора відображена у таблиці 2.2.

Таблиця 2.2 – **Ефект від підвищення коефіцієнта** *kі* **І-регулятора**

| Час регулювання, $t_{p}$ | Підвищується |
|--------------------------|--------------|
| Перерегулювання          | Підвищується |
| Запас стійкості          | Зменшується  |
| Статична похибка         | У сувається  |

Як видно з таблиці 2.2, найважливішою для процесу регулювання є властивість інтегруючого регулятора, що полягає у тому, що керування *Uі*(*t*) перестає змінювати своє значення тільки при  $\varepsilon(t) = 0$ . Інакше  $U_i(t)$  поступово змінює своє значення до мінімального або конструктивного максимально можливого значення залежно від знаків (*t*) і коефіцієнта підсилення *k<sup>і</sup>* . Таким чином, І-регулятори зменшують сталу помилку, тобто підвищують порядок астатизму системи, тому іноді їх ще називають астатичними регуляторами. Разом з тим І-регулятор викликає зменшення запасу стійкості системи.

Часто для поліпшення поведінки системи в перехідному режимі в закон регулювання вводять похідну від сигналу помилки (2.7)

$$
U_d(t) = k_d \cdot \frac{d\varepsilon(t)}{dt}.
$$
 (2.7)

Алгоритм (2.7) реалізує так званий *диференціюючий*, або Д-регулятор, на виході якого утворюється керування *Ud*(*t*), що пропорційне швидкості зміни помилки (*t*).

Таблиця 2.3 відображає залежність показників якості системи при підвищення коефіцієнта *k<sup>d</sup>* Д-регулятора.

Таблиця 2.3 – **Ефект від підвищення коефіцієнта** *k<sup>d</sup>* **Д-регулятора**

| Час регулювання, $t_{\rm n}$ | Зменшується   |
|------------------------------|---------------|
| Перерегулювання              | Зменшується   |
| Запас стійкості              | Підвищується  |
| Статична похибка             | Не змінюється |

Слід зазначити, що на практиці окремо використовується лише П-регулятор. Ефективнішим є використовування комбінованих регуляторів, які дозволяють об'єднати позитивні властивості кожного із законів регулювання.

#### 2.2.2. ПІД-регулятор

Найпоширенішим типом регуляторів в промисловій практиці є ПІД – регулятори. Така абревіатура пояснюється тим, що ці регулятори містять канали, що реалізують пропорційний, інтегральний і диференціальний закони регулювання.

Структура системи з ПІД-регулятором приведена на рисунку 2.6. На входи всіх каналів ПІД-регулятора подається помилка  $\varepsilon(t) = G(t) - Y_{\text{BUM}}(t)$ . На рисунку 2.6  $U_p(t)$ ,  $U_i(t)$  і  $U_d(t)$  – вихідні величини пропорційного, інтегруючого і диференціюючого каналів відповідно.

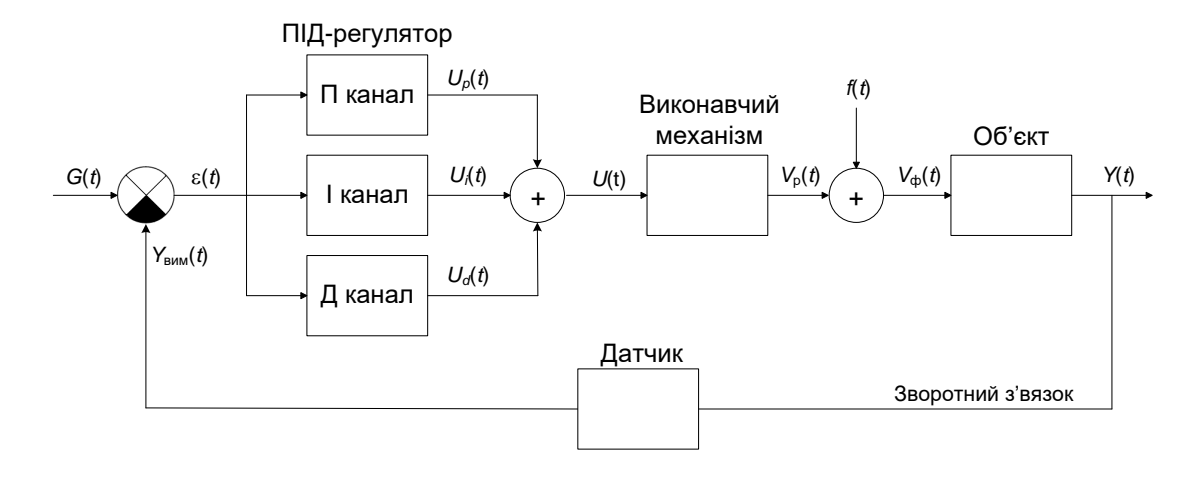

Рисунок 2.6 - Структура системи з ПІД-регулятором

Таким чином, ПІД-регулятор реалізує наступний закон регулювання

$$
U_{PID}(t) = k_p \varepsilon(t) + k_i \int_0^t \varepsilon(t) dt + k_d \frac{d\varepsilon(t)}{dt},
$$
\n(2.8)

а його передаточна функція

$$
W_{PID}(s) = \frac{k_d s^2 + k_p s + k_i}{s}.
$$
\n(2.9)

Розглянемо роботу системи з ПІД-регулятором (рисунок 2.7). Припустимо що до деякого моменту часу система керування знаходилася в стані спокою. Приймемо цей момент за *t* = 0, а стан системи за початок відліку по всіх координатах. Нехай у момент *t* = 0 бажаний режим роботи був стрибкоподібно змінений: *G*(*t*) = *А*1(*t*),  $A =$ const,  $A > 0$ . При цьому миттєво виникає помилка  $\varepsilon(0) = G(0) - Y_{\text{BHM}}(0) = A - 0 = A.$ 

На виході П-каналу миттєво з'явиться керування  $U_p(0) = k_p \cdot \varepsilon(t) = k_p \cdot A$ , яке дасть команду виконавчому механізму на приведення об'єкту в рух у напрямі бажаного режиму.

Керування *Ui*(0) на виході інтегруючого каналу буде рівне нулю, оскільки інтегратор за дуже малий час ще не «встигне» щонебудь наінтегрувати.

Керування *Ud*(0) на виході диференціюючого каналу миттєво прийме максимально можливе значення і зразу ж знову стане рівним нулю, оскільки  $d\mathbf{l}(t)/dt = \delta(t)$  Така обмежена по величині і за часом дія не зробить на виконавчий механізм ніякого впливу.

Якийсь час через свою інерційність ні виконавчий механізм, ні об'єкт не проявлятимуть видимого руху, накопичуючи енергію. Пропорційний канал весь цей початковий час визначатиме керування *Up*(*t*) *А*. На виході інтегруючого каналу керування *Uі*(*t*) почне мінятися згідно із законом: *Uі*(*t*) = *k<sup>i</sup> Аt*. На виході диференціюючого каналу керування  $U_d(t)$  буде практично рівне нулю.

Коли виконавчий механізм, а за ним і об'єкт керування прийдуть у рух, вихідна величина *Y*(*t*) об'єкту почне мінятися у напрямку  $G(t) = A \cdot 1(t)$ . Помилка  $\varepsilon(t) = G(t) - Y_{\text{num}}(t)$  почне зменшуватися. Керування *Up*(*t*) теж почне зменшуватися. Керування *Ui*(*t*), навпаки, збільшуватиметься, оскільки воно як і раніше приблизне визнача- $\epsilon$ ться формулою  $U_i(t) = k_i A t$  (рисунок 2.7).

Керування  $U_d(t)$  стане негативним, оскільки  $\varepsilon(t) = G(t) - Y_{\text{num}}(t)$ і при зростанні *Y*(*t*) зменшується, тобто має негативну похідну.

Так продовжиться і далі. Керування *Up*(*t*) зменшуватиметься, оскільки зменшується  $\varepsilon(t)$ . Керування  $U_i(t)$  зростатиме з часом (рисунок 2.7). Керування *Ud*(*t*) залишиться негативним і якийсь час збільшуватиметься за абсолютною величиною.

Наявність негативного значення *Ud*(*t*) може викликати здивування. Навіщо воно потрібне, адже *Y*(*t*) необхідно збільшувати до  $G(t) = A(1(t))$ . Тут необхідно пригадати про те, що виконавчий механізм і об'єкт – це динамічна група, здатна накопичувати енергію і здійснювати власний рух під впливом цієї енергії. Необхідно пригадати і про те, що одна тільки вихідна величина *Y*(*t*) не визначає цю енергію.

Що з того, що зараз *Y*(*t*) ще менше, ніж *G*(*t*) = *А* 1(*t*)? Можливо, виконавчий механізм і об'єкт вже накопичили таку енергію руху, що *Y*(*t*) скоро перевищить значення *А* і доведеться займатися зворотною задачею – знижувати  $Y(t)$  до  $A$ ? Інформація про  $d\varepsilon(t)/dt$ ,

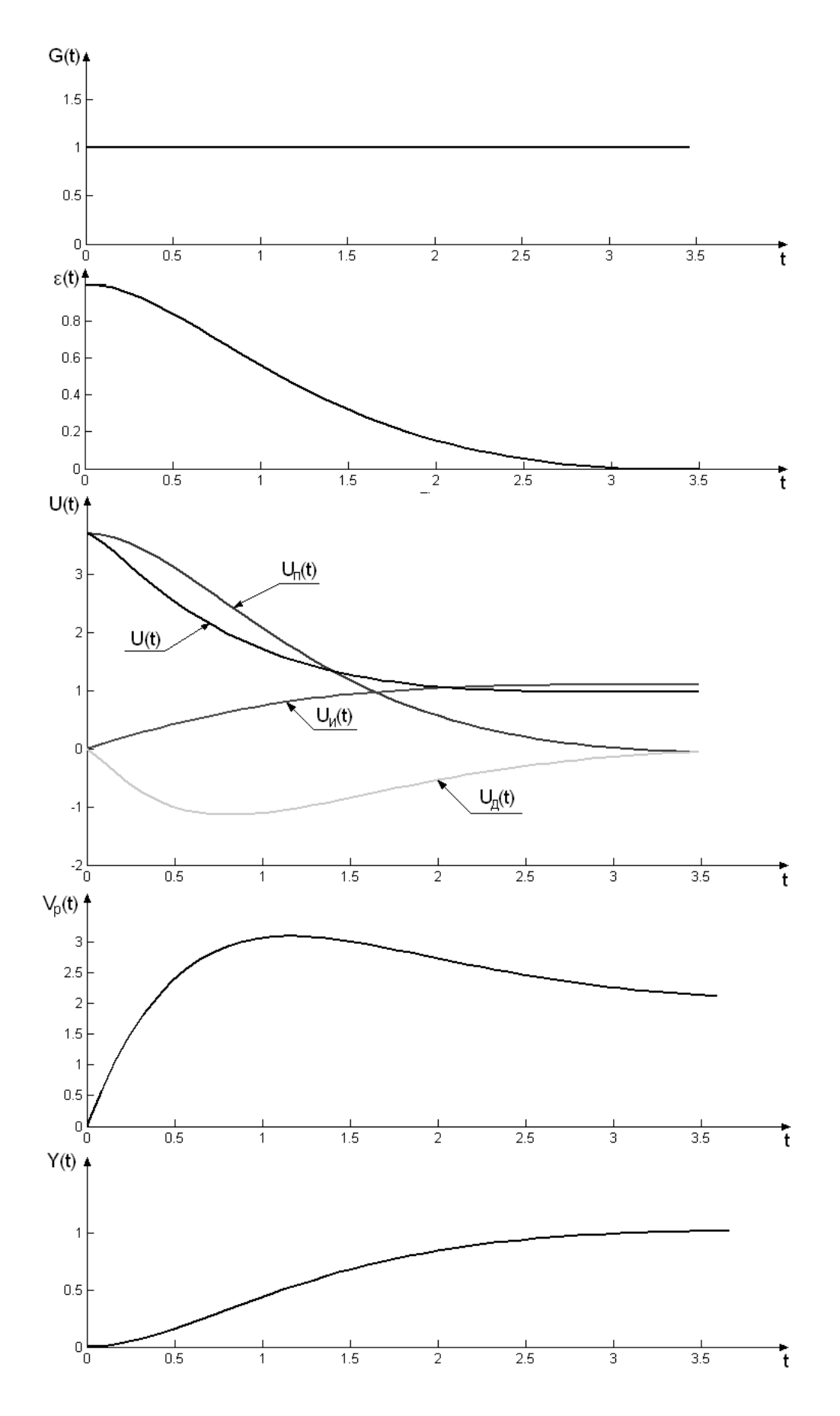

Рисунок 2.7 - Перехідні процеси в системі з ПІД-регулятором

*dt dt*  $\left(\,d\varepsilon(t) \qquad dY(t)\,\right)$  $\left| \frac{m \nu_{\text{c}}}{L} \right| = -\frac{m \nu_{\text{c}}}{L}$  $\begin{pmatrix} dt & dt \end{pmatrix}$ і відчиняє завісу над цією енергією. Негативне керування *Ud*(*t*) - це «розумне гальмо» руху незмінної частини.

При правильно обраних коефіцієнтах *kp*, *k<sup>і</sup>* і *k<sup>d</sup>* крива *Y*(*t*) плавно підійде до бажаного режиму і об'єкт залишиться в ньому. При цьому *Up*(*t*) буде рівне нулю, *Ud*(*t*) теж буде рівне нулю, а *Ui*(*t*) буде таким, яке здатне підтримувати режим  $Y_{\text{BCT}} = A$  (рисунок 2.7). Це єдино можливий сталий в системі режим, оскільки саме в ньому  $\varepsilon(t) = 0$  і  $U_i(t)$  не примушується до зміни.

ПІД-регулятори дуже широко поширені на практиці завдяки наступним причинам.

По-перше, ці регулятори достатньо легко реалізуються як програмно в контролері, так і апаратно, якщо вони є електричними, механічними, пневматичними або гідравлічними пристроями.

По-друге, вони дуже часто забезпечують хороші властивості системи регулювання, забезпечуючи при цьому астатизм 1-го порядку по відношенню до *G*(*t*) і *f*(*t*).

Крім того, ПІД-регулятори дозволяють проводити настройку своїх коефіцієнтів безпосередньо в процесі експлуатації системи, без використовування надійних моделей виконавчого механізму і об'єкту, розробка яких завжди є непростою задачею.

 $\frac{d\varepsilon(t)}{dt} = -\frac{dY(t)}{dt}$  ) і відчиняє завісу<br>ування  $U_d(t)$  – це «розумне гальмо;<br>
При правильно обраних коефічих коефічих коефіційде до бажаного режиму і<br>
5 підійде до бажаного режиму і<br>
мим, яке здатне підтримувати р<br> До принципових недоліків даних регуляторів слід віднести те, що вони борються з збуренням *f*(t) «наосліп», не маючи інформації про його значення або поведінку в часі. Тому ПІД-регулятори не інваріантні до зовнішніх умов роботи. Регулятор, налаштований (шляхом вибору коефіцієнтів *kp*, *k<sup>і</sup>* і *kd*) на добру відроботку задаючої дії *G*(*t*) = *А*1(*t*) при *f*(*t*) = 0 не забезпечує оптимального придушення збурення *f*(*t*) = *B* 1(t) при *G*(*t*) = 0. І взагалі, ПІД-регулятор, налаштований на одну комбінацію  $(G_1(t), f_1(t))$ , не є кращим при іншій парі  $(G_2(t), f_2(t))$ .

### 2.2.3. ПІ-регулятор

ПІ-регулятор не має диференціюючого каналу і його можливості теоретично нижче за можливості ПІД-регулятора. На рисунку 2.8 показані перехідні функції систем з ПІ- та ПІД-регуляторами і незмінною частиною

$$
W_{BM}(s) = \frac{2}{s+1}, W_{BM}(s) = \frac{0,5}{2s+1},
$$

що характеризуються мінімальною тривалістю і монотонністю.

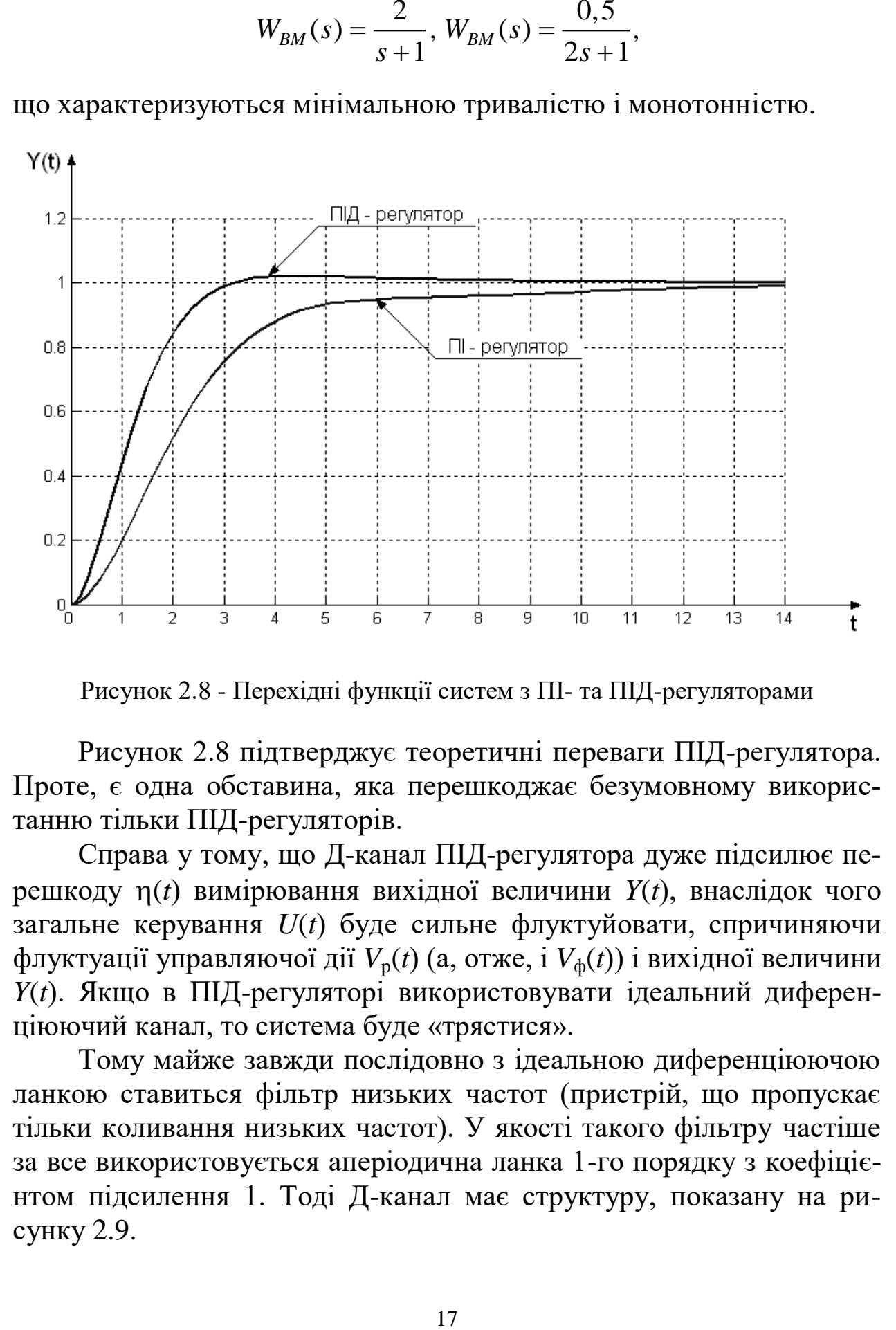

Рисунок 2.8 - Перехідні функції систем з ПІ- та ПІД-регуляторами

Рисунок 2.8 підтверджує теоретичні переваги ПІД-регулятора. Проте, є одна обставина, яка перешкоджає безумовному використанню тільки ПІД-регуляторів.

Справа у тому, що Д-канал ПІД-регулятора дуже підсилює перешкоду (*t*) вимірювання вихідної величини *Y*(*t*), внаслідок чого загальне керування *U*(*t*) буде сильне флуктуйовати, спричиняючи флуктуації управляючої дії *V*p(*t*) (а, отже, і *V*ф(*t*)) і вихідної величини *Y*(*t*). Якщо в ПІД-регуляторі використовувати ідеальний диференціюючий канал, то система буде «трястися».

Тому майже завжди послідовно з ідеальною диференціюючою ланкою ставиться фільтр низьких частот (пристрій, що пропускає тільки коливання низьких частот). У якості такого фільтру частіше за все використовується аперіодична ланка 1-го порядку з коефіцієнтом підсилення 1. Тоді Д-канал має структуру, показану на рисунку 2.9.

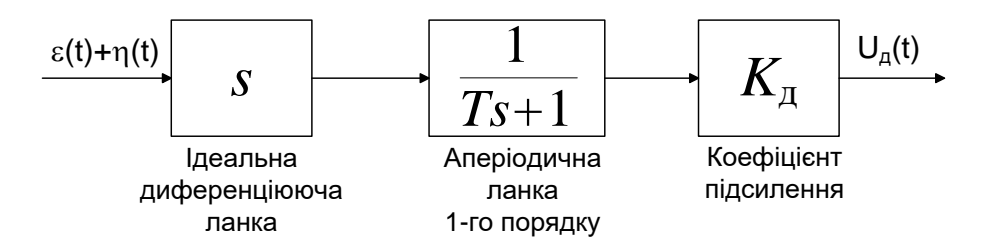

Рисунок 2.9 - Д-канал ПІД-регулятора, що використовується на практиці

Чим більше значення постійної часу *Т* в аперіодичній ланці 1-го порядку, тим більш вузький діапазон частот, що пропускаються, але тим сильніше систематично викривляється істинна похідна  $d\varepsilon(t)/dt$ . При значній перешкоді  $\eta(t)$  може виявитися так, що краще всього перейти на використовування ПІ-регулятора, якщо це дозволяють умови стійкості замкнутої системи.

## **3. ПОРЯДОК ВИКОНАННЯ РОБОТИ**

### **3.1. Побудова перехідної функції об'єкту керування**

Для побудови будь-якої системи керування необхідно мати в своєму розпорядженні математичну модель її незмінної частини, яка містить в себе виконавчі механізми і об'єкт керування. На жаль, на практиці далеко не завжди вдається побудувати достатньо точну математичну модель вихідної системи, особливо об'єкту керування. Це пов'язано з багатьма факторами: складністю об'єкту, незнанням або не повним розумінням інженером з автоматизації фізичних процесів, що відбуваються в ньому, відсутністю необхідної інформації у супровідній документації або взагалі відсутністю документації тощо.

Виходом з ситуації, що склалася, є експериментальне визначення властивостей системи керування, коли її математичну модель визначають по реакції системи на різні вхідні сигнали. Така задача в теорії керування називається задачею ідентифікації.

У даній курсовій роботі математична модель виконавчого механізму вважається відомою і задана її передаточною функцією *W*ВМ(*s*). Необхідно визначити математичну модель об'єкту керування. Об'єкт керування заданий у вигляді «чорного ящика». У якості цього «чорного ящика» виступає блок State-Space пакету Simulink. Розглянемо порядок побудови моделі об'єкту в Simulink, при цьому будемо орієнтуватися на версію Simulink 5, що входить до складу пакету MATLAB 6.5 (MathWorks Release 13).

Блок State-Space розташований в бібліотеці Continuous дерева бібліотек Simulink. Утримуючи ліву кнопку миші, перетягнемо його у вікно моделі. Копія блоку буде встановлена в тому місці вікна нової моделі, де ми залишили його зображення. Подвійним клацанням лівої кнопки миші можна відкрити вікно параметрів блоку. Графічне зображення блоку State-Spase і вікно його параметрів приведено на рисунку 3.1.

Вікно параметрів блоку State-Space має шість текстових полів. В чотирьох перших вводяться параметри **А**, **В**, **С** і **D**. В загальному випадку **А**, **В**, **С** і **D** є матрицями, вид яких визначає властивості об'єкту. Матриця **D** звичайно рівна нулю, оскільки у фізичних системах у всіх каналах між входами і виходами присутні динамічні ланки.

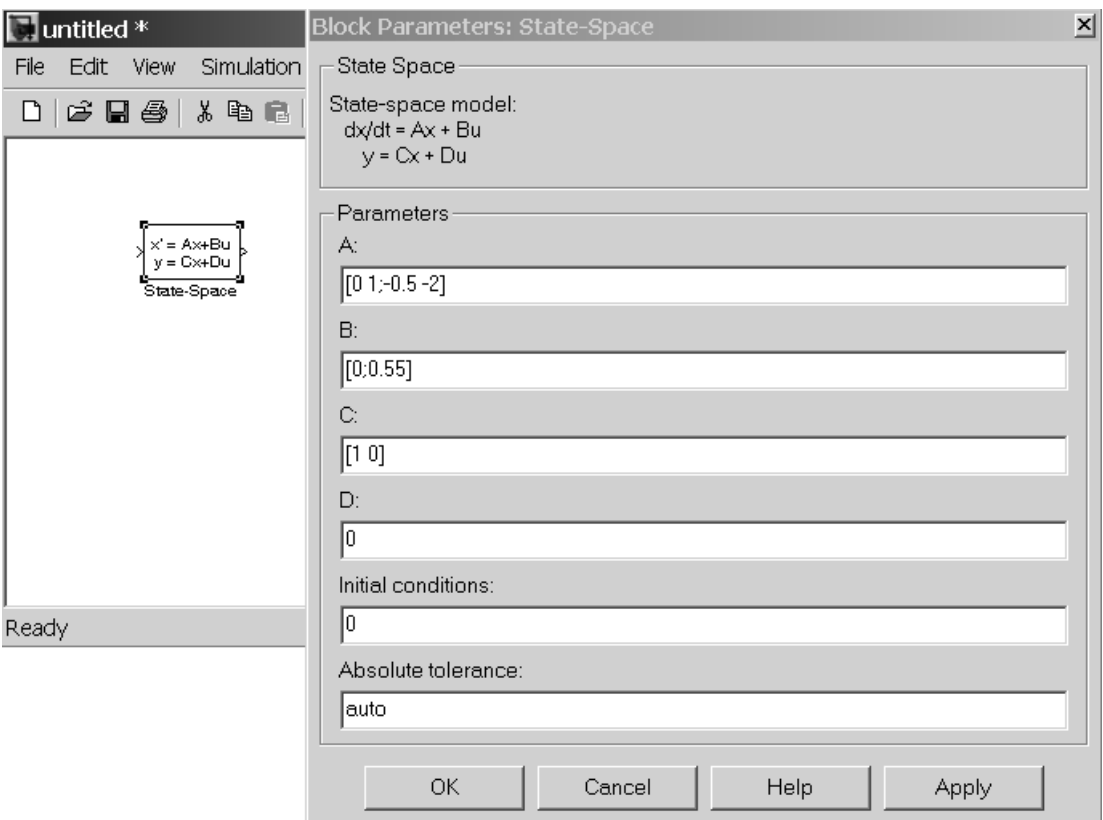

Рисунок 3.1 - Графічне зображення і вікно параметрів блоку State-Space

Нагадаємо порядок введення матриць в MATLAB. Елементи кожного рядка відокремлюються один від одного комою (можливе використання пробілу). Рядки матриці відокремлюються одна від одної крапкою з комою. Так, наприклад, матриця А розміром 3×2

$$
A = \begin{bmatrix} 1 & 2 \\ 3 & 4 \\ 5 & 6 \end{bmatrix}
$$

у MATLAB вводиться таким чином.

 $A=[1 2; 3 4; 5 6]$ 

або

 $A=[1,2;3,4;5,6]$ .

Існує і інший спосіб задавання матриць, але для Simulink він не підходить. На рис. 3.2 представлено введення наступних матриць **А**, **B**, **С**, **D**, визначаючих параметри об'єкту керування:

$$
A = \begin{bmatrix} 0 & 1 \\ -0.5 & -2 \end{bmatrix}, B = \begin{bmatrix} 0 \\ 0.55 \end{bmatrix}, C = \begin{bmatrix} 1 & 0 \end{bmatrix}, D = 0.
$$

Вікно параметрів блоку State-Space містить ще два текстових поля. В полі **Initial condition** задаються початкові умови моделювання. Оскільки ми вважаємо, що до подачі вхідної дії наш об'єкт знаходився у спокої, то залишимо в цьому полі прийняте за замовчанням нульове значення.

Введення числового значення в останньому текстовому полі **Absolute tolerance** (Абсолютна похибка) дозволяє задати для даного блоку інші значення абсолютної похибки, ніж значення похибки для решти вихідних змінних блоків моделі, встановлені в діалоговому вікні **Simulation Parameters**. Тут також залишимо прийняте за замовчанням значення auto.

Властивості об'єкту можна визначити по його перехідній функції, подаючи на вхід блоку State-Space одиничний східчастий сигнал. Для цього потрібно вибрати з бібліотеки джерел сигналів (Sources) блок, що генерує східчастий сигнал (Step). Щоб сигнал на вході об'єкту з'явився відразу в початковий момент часу, поставте в полі **Step time** (Час появи сходинки) вікна властивостей блоку Step значення 0.

Далі виберемо у вікні бібліотеки Sinks осцилограф (Scope) і таким же чином додамо його в нашу модель. Щоб з'єднати два блоки, потрібно помістити курсор на вихідний порт в правій частині блоку Step, який позначається символом «>». При цьому курсор прийме форму хрестика. Утримуючи натиснутою ліву кнопку миші, перемістіть курсор до вхідного порту блоку State-Space, який позначений символом «>» на лівій стороні блоку. Другий спосіб – виділити блок-джерело лівою кнопкою миші і, утримуючи клавішу **Ctrl** клацнути мишею на блоці-приймачі. Коли з'єднання буде встановлено, на сполучній лінії з'явиться стрілка, яка вказує напрямок передачі інформації. Таким же способом з'єднайте вихід блоку State-Space з входом осцилографа (рисунок 3.2).

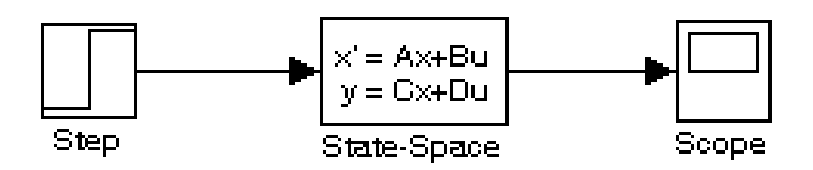

Рисунок 3.2 – Модель для знаходження перехідної функції об'єкту керування

Для початку моделювання потрібно вибрати опцію **Simulation Start** з меню або просто натискувати кнопку старт • на панелі інструментів. Щоб спостерігати графік перехідної функції, відкрийте осцилограф подвійним клацанням миші.

Щоб встановити масштаб, при якому вікно графіка використовувалося повністю, натисніть кнопку **Autoscale** (бінокль) на панелі інструментів вікна осцилограми. Якщо часу моделювання в 10 с, відведених в Simulink за замовчанням недостатньо, і подальша поведінка перехідної функції не ясна, то зміните час закінчення моделювання, наприклад, на 50 с. Для цього виберіть з меню **Simulation** опцію **Parameters** і у вікні, що з'явилося, на вкладці **Solver** задайте необхідний час закінчення моделювання **Stop time** (рисунок 3.3).

Графік перехідної функції об'єкту із заданими раніше параметрами представлений на рисунку 3.4.

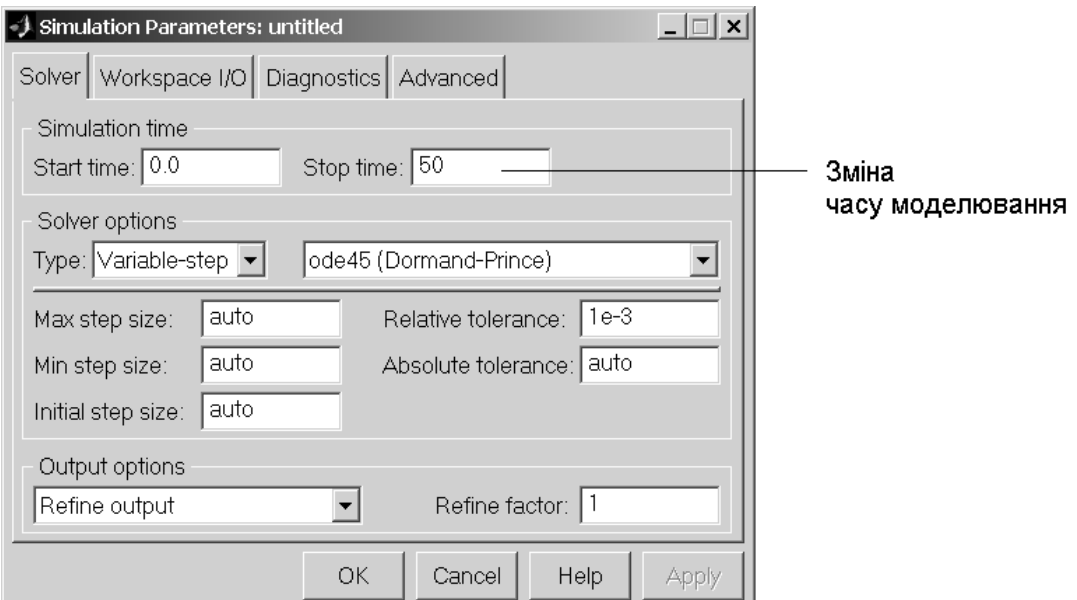

Рисунок 3.3 - Зміна часу моделювання

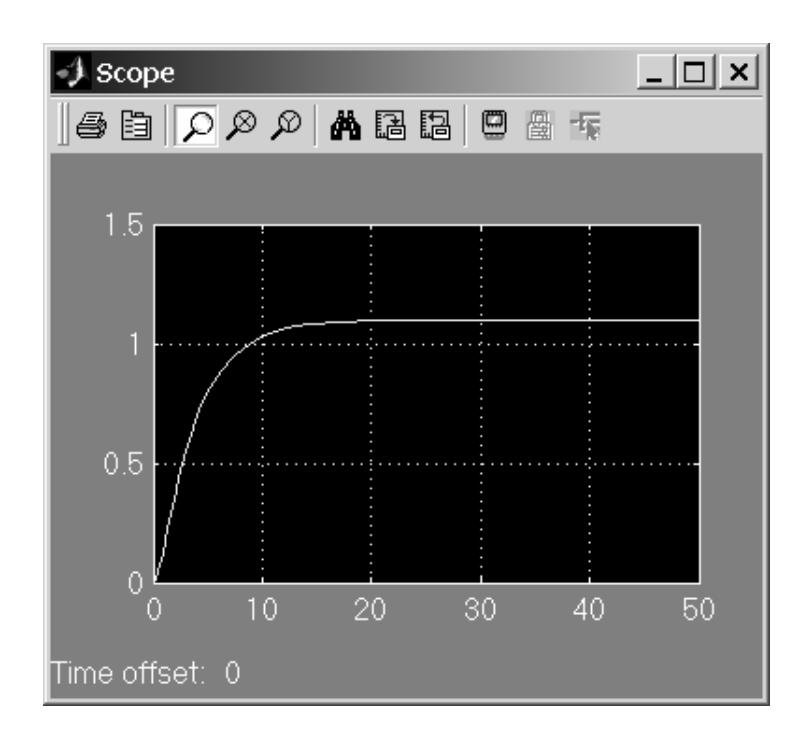

Рисунок 3.4 - Перехідна функція об'єкту керування

### **3.2. Визначення передаточної функції об'єкту керування**

3.2.1. Методика ідентифікації передаточної функції об'єкту

Знаючи перехідну функцію, можна знайти передаточну функцію об'єкту керування. Вона буде описувати яку-небудь типову ланку або комбінацію декількох типових ланок.

Як показує практика, більшість промислових установок і технологічних апаратів з достатнім ступенем точності моделюється диференціальними рівняннями, а отже і передаточними функціями, не вище за 2-й порядок. Ця властивість зберігається і в даній курсовій роботі. В загальному вигляді передаточна функція об'єкту 2-го порядку має такий вигляд

$$
W(s) = \frac{k_o}{T_1^2 s^2 + T_2 s + l_o}.
$$
\n(3.1)

У якості початкових значень параметрів моделі можна рекомендувати наступні:  $T_1^2 = 1$ ,  $T_2 = 1$ ,  $l_0 = 1$ ,  $k_0 = 1$ .

Якщо об'єкт являє собою **аперіодичну ланку 2-го порядку**, (перехідна функція має явно монотонний характер та стале значення), то коефіцієнту підсилення *k*<sup>o</sup> моделі необхідно присвоїти це стале значення, а значення параметра *l*<sup>o</sup> оставити значення 1. Постійна часу  $T_1^2$  впливає на початкову ділянку перехідної функції, а значення *Т*<sup>2</sup> у більшій ступені впливає на тривалість перехідного процесу.

Нехай, наприклад, перехідні функції об'єкту, що досліджується (крива №1) і моделі (крива №2) мають вигляд, що наведений на рисунку 3.5.

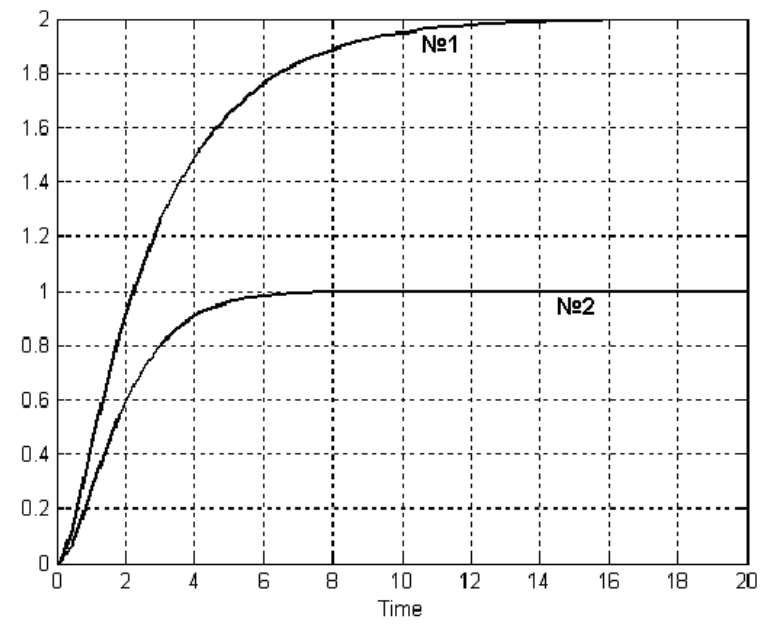

Рисунок 3.5 – Перехідні функції об'єкту та його моделі при  $T_1^2 = 1$ ,  $T_2 = 1$ ,  $l_0 = 1, k_0 = 1$ 

В цьому випадку параметр  $k_0$  моделі слід встановити рівним 2, а параметр *l*<sup>o</sup> – залишити рівним 1, так як вихідна величина реального об'єкту у сталому режимі прийняла значення 2. Після зміни коефіцієнту підсилення, значення вихідних величин реального об'єкту та його моделі збіглися (рисунок 3.6).

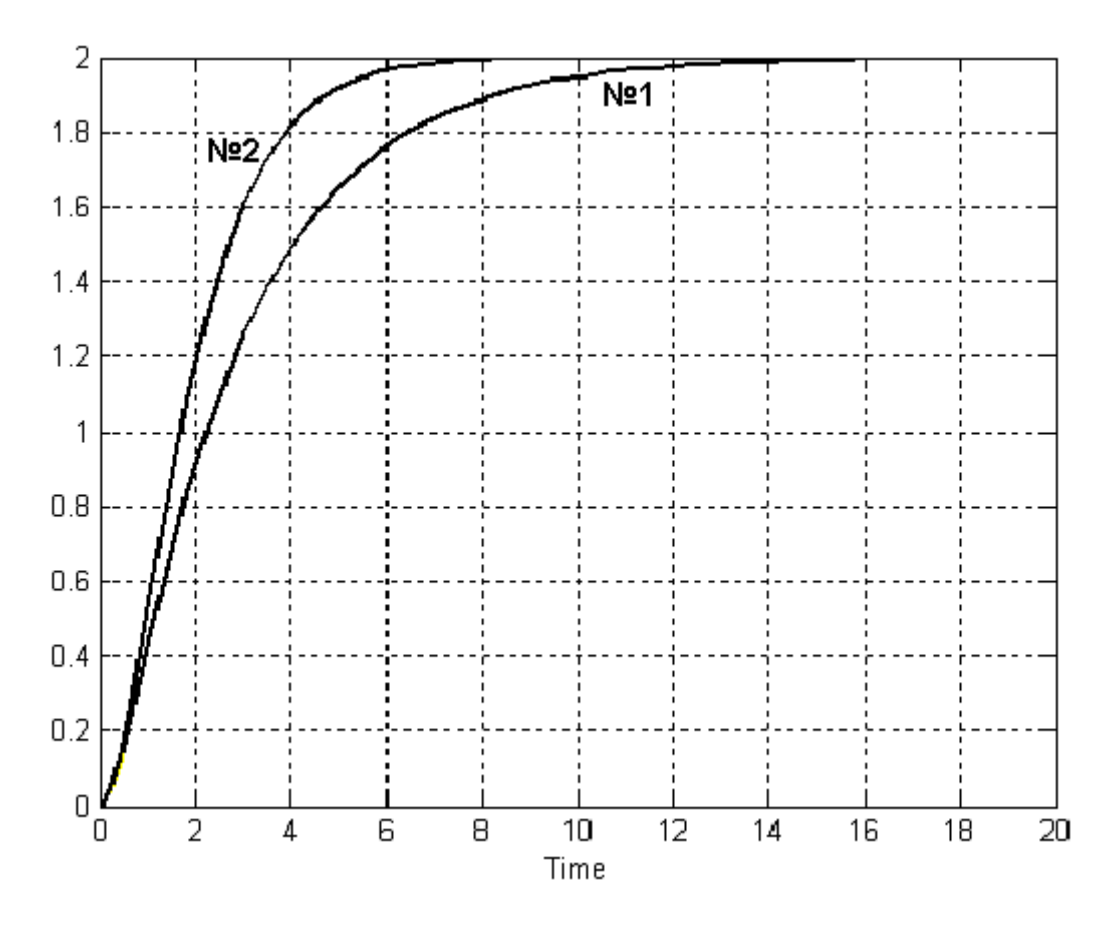

Рисунок 3.6 – Перехідні функції об'єкту та його моделі при  $k_0 = 2$ 

Тепер перейдемо до підбору параметрів *Т*<sup>1</sup> і *Т*2. Почнемо з параметра Ті°. Оскільки перехідна функція моделі (крива №2) швидше збільшує своє значення, підвищимо значення *Т*1, підвищуючи тим самим інерційність моделі. Деякий сумнів визиває той факт, що при  $2T_1 > T_2$  модель буде мати коливальний перехідний процес. Може краще збільшити постійну часу *Т*2? Спробуємо все-таки збільшити  $T_1$ . Приймемо  $T_1 = 1,2$ , тоді  $T_1^2 = 1,2^2 = 1,44$ . Моделювання дає наступні результати (рисунок 3.7).

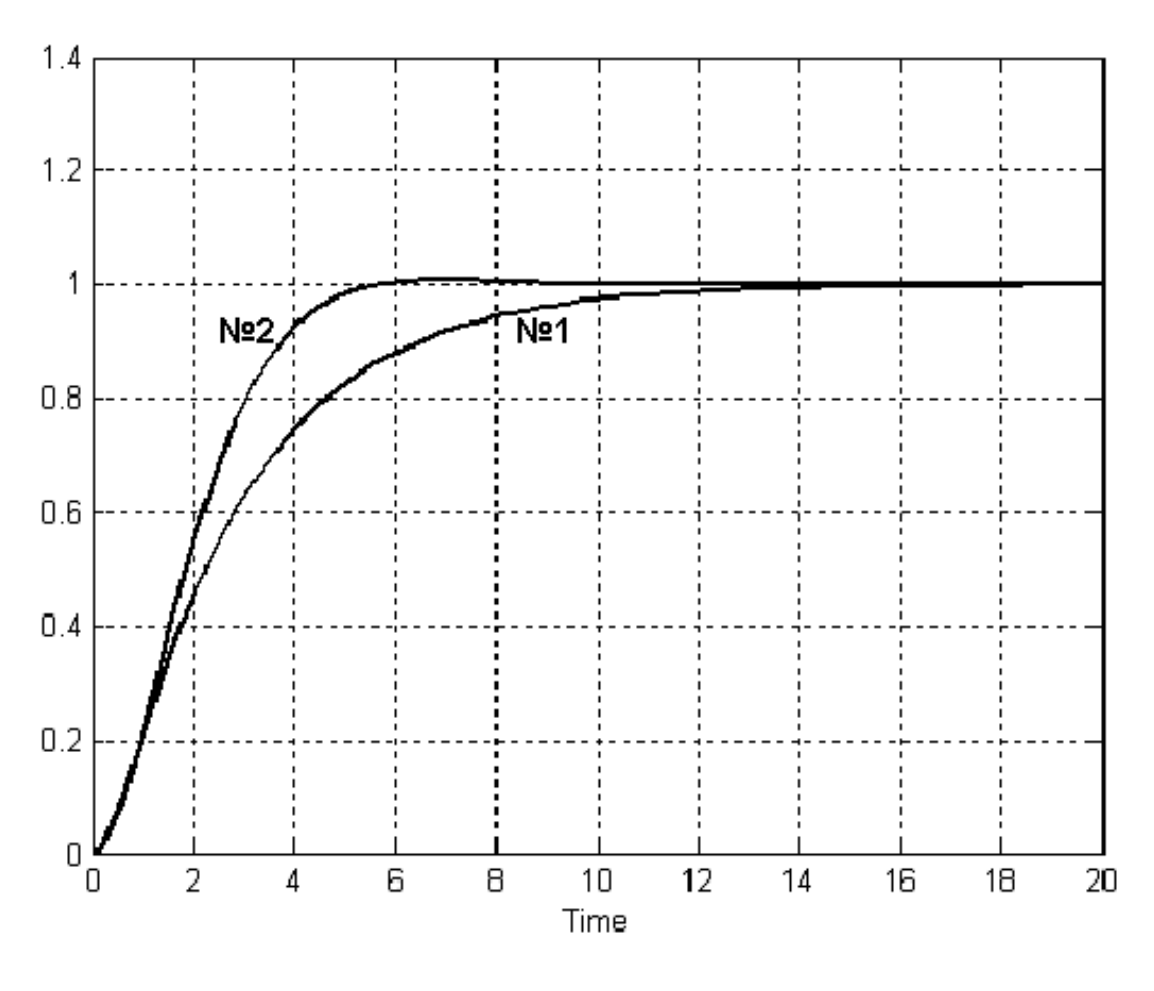

Рисунок 3.7 – Перехідні функції об'єкту та його моделі при  $k_o = 2$  i  $T_1^2 = 1,44$ 

Наші побоювання виправдалися. Модель кілька сповільнила свою реакцію на початку перехідного процесу, але потім перехідна функція стала різко наближатися до сталого значення і перевищила його. Модель починає набувати коливальність, яку не проявляє об'єкт. Вернемо значення  $T_1 = 1$  ( $T_1^2 = 1$ ) і підвищимо значення  $T_2$  $(T_2 = 2,2)$ .

Тепер перехідні функції реального об'єкта і моделі збігаються значно краще (рисунок 3.8). Продовжуючи, таким чином, роботу по визначенню математичного опису об'єкта далі забезпечимо повний збіг графіків. Кінцем роботи можна вважати, якщо різниця між графіками протягом усього часу моделювання не перевищує 0,01 (точність проведення ідентифікації 1%).

Якщо об'єкт є **коливальною ланкою** (перехідна функція має коливальний характер і стале значення), то коефіцієнту підсилення *k*<sup>o</sup> моделі необхідно надати це стале значення, а значення параметру  $l_0 = 1$ . Постійна часу  $T_1$  впливає на початкову ділянку перехідної функції, амплітуду коливань і частоту коливань. Постійна часу  $T_2$  в більшій мірі впливає на тривалість перехідного процесу.

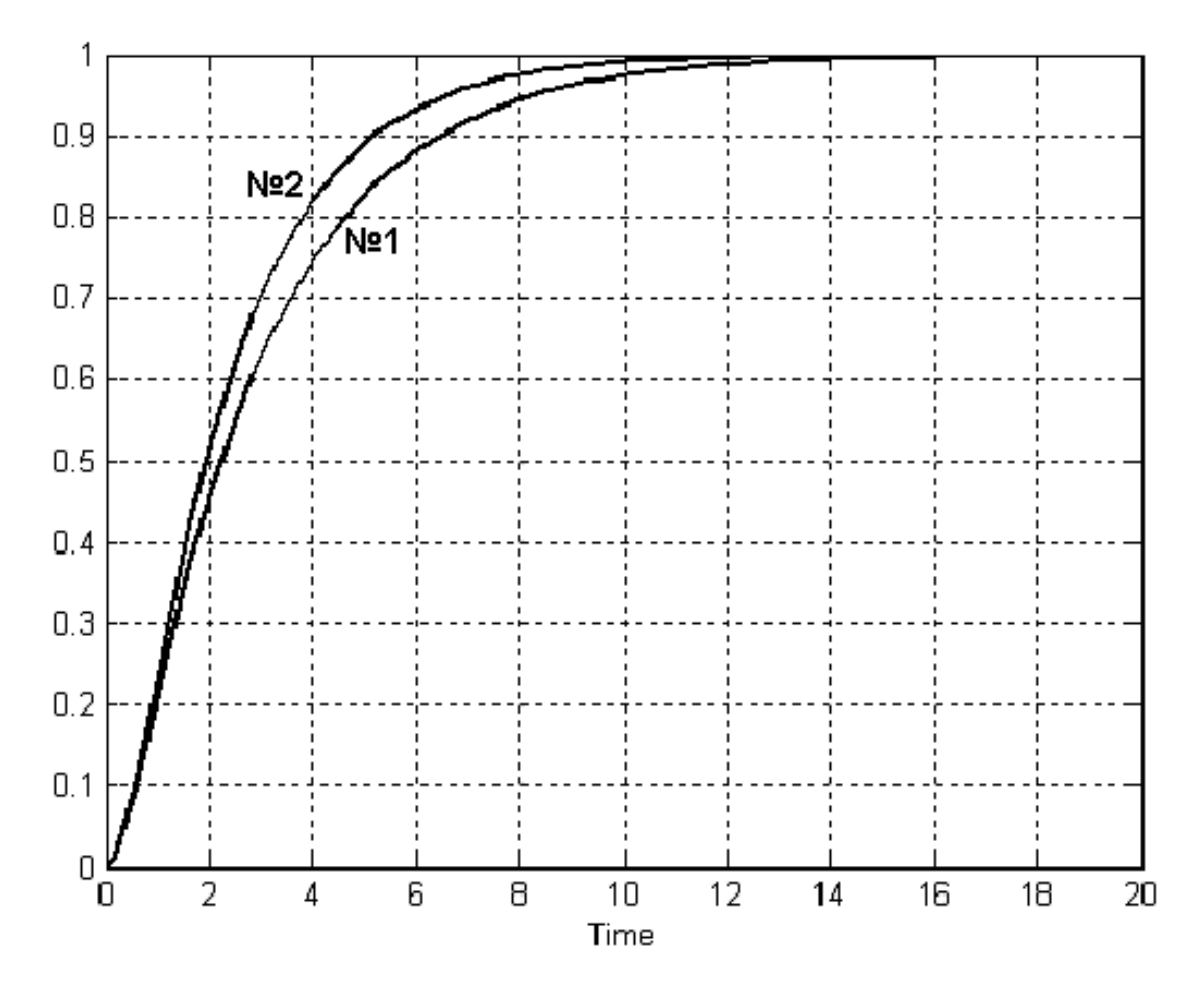

Рисунок 3.8 – Перехідні функції об'єкту та його моделі при  $k_0 = 2$  i  $T_2 = 2,2$ 

Якщо об'єкт являє собою реальну інтегруючу ланку, то перехідна функція тривалий час збільшує своє значення (рисунок 3.9), значить, перш за все, необхідно встановити такий час спостереження, при якому починає явно вимальовуватися ділянка сталого руху об'єкта.

Параметр  $l_0$  прийміть рівним нулю, постійну часу  $T_2$  прийміть *Т*<sup>2</sup> = 1 (остання рекомендація, нормування, не обов'язкова, але зручна). Коефіцієнт *k*<sup>o</sup> виберіть з умови, щоб в сталому режимі збігалися значення виходу об'єкту і моделі. Параметр *Т*<sub>1</sub> впливає на початковий ділянку перехідної функції моделі. Його збільшення уповільнює процес втягування моделі в сталий режим.

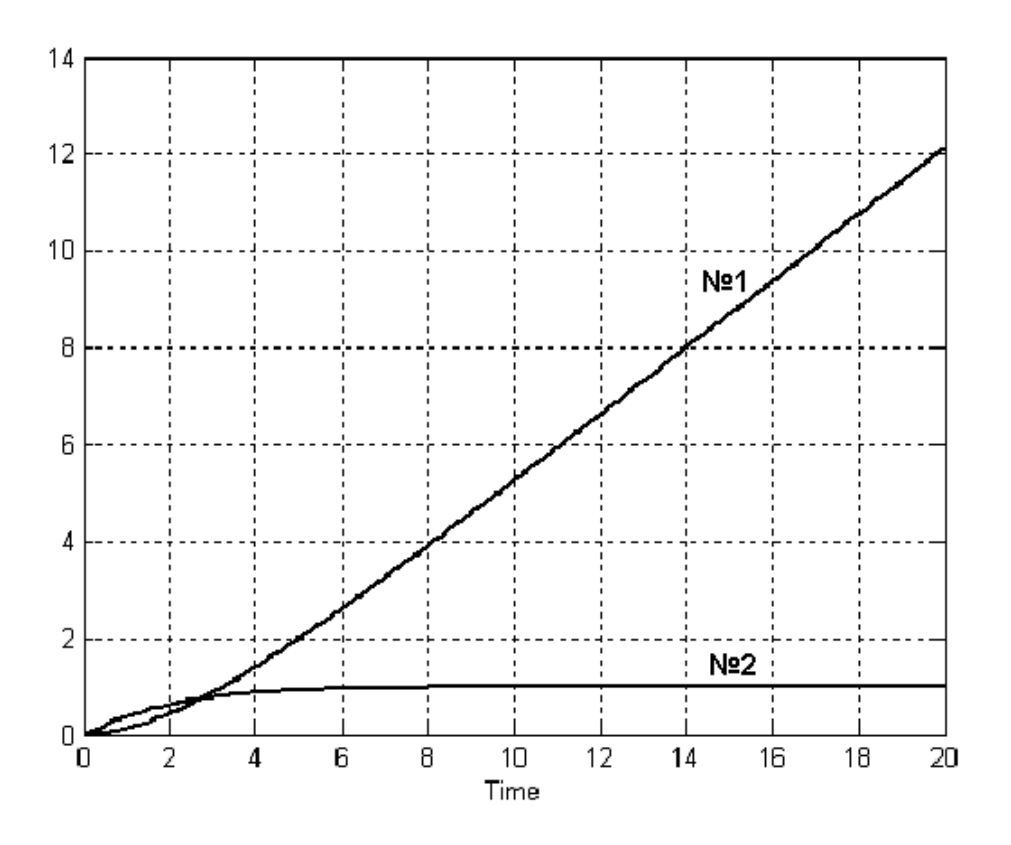

Рисунок 3.9 – Випадок, коли об'єкт є реальною інтегруючою ланкою

3.2.2. Робота з передаточними функціями у Simulink

У Simulink передаточна функція ланки моделюється блоком Transfer Fcn з бібліотеки Continuous (рисунок 3.10).

Блок передаточної функції Transfer Fcn задає передаточну функцію у вигляді відношення поліномів

$$
W(s) = \frac{y(s)}{x(s)} = \frac{B(s)}{A(s)} = \frac{b_m s^m + b_{m-1} s^{m-1} + \dots + b_1 s + b_0}{a_n s^n + a_{n-1} s^{n-1} + \dots + a_1 s + a_0}
$$
(3.2)

де *m* і *n* – порядок чисельника і знаменника передаточної функції, причому  $n \ge m$ ;  $\mathbf{B}(s)$  – вектор або матриця коефіцієнтів чисельника; **А**(*s*) - вектор коефіцієнтів знаменника.

Блок Transfer Fcn має наступні параметри.

**Numerator** (Чисельник) – в цьому полі задається вектор-рядок або матриця коефіцієнтів полінома чисельника передаточної функції в порядку убування ступенів многочлена, тобто [*b<sup>m</sup> bm-*<sup>1</sup> *bm-*<sup>2</sup>  $\ldots b_0$ ].

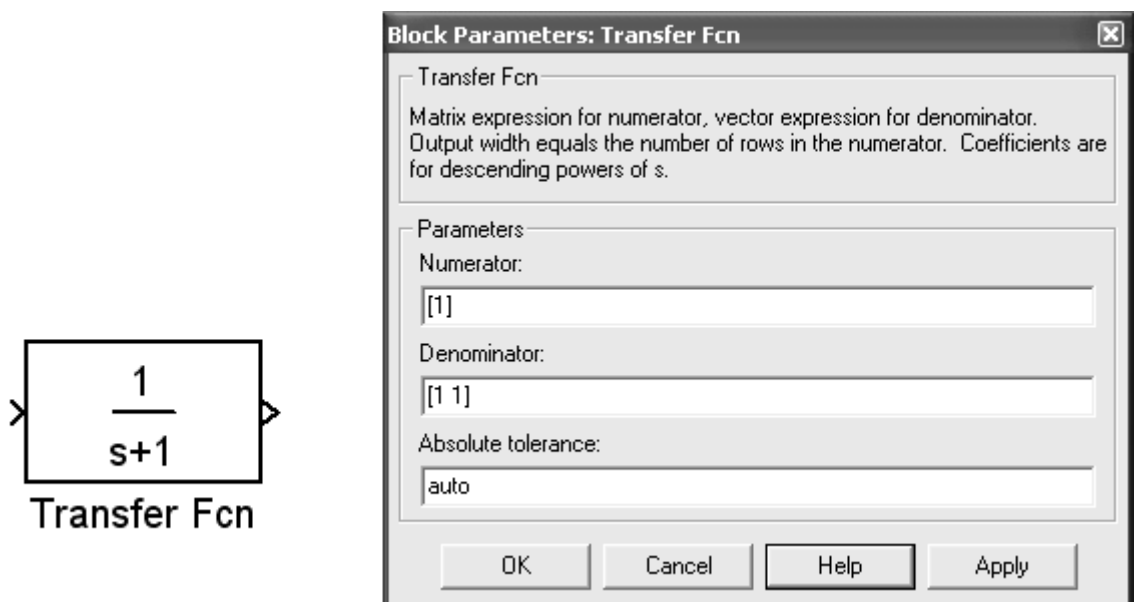

Рисунок 3.10 - Зовнішній вигляд і вікно параметрів блоку Transfer Fcn

**Denominator** (Знаменник) – тут задається вектор коефіцієнтів полінома знаменника:  $[a_n a_{n-1} a_{n-2} ... a_0].$ 

Якщо який-небудь коефіцієнт многочлена відсутній, то він вважається рівним нулю і також вказується при завданні многочлена.

Порядок *m* і *n* поліномів передавальної функції, а також значення коефіцієнтів *a<sup>i</sup>* і *b<sup>j</sup>* визначають властивості об'єкту, тому, змінюючи *a<sup>i</sup>* і *b<sup>j</sup>* можна підібрати передаточну функцію, яка достатньо точно описує поведінку заданого об'єкту (дивись п. 3.2.1).

На рисунку 3.11 показано, як задавати передаточну функцію

$$
W_{\text{o6}}(s) = \frac{1,1}{2s^2 + 4s + 1},
$$

яка відповідає даному об'єкту.

Оскільки передаточна функція є математичним описом об'єкту, то в Simulink, при подачі «сходинки» на вхід блоку з передаточною функцією ми повинні одержати графік перехідної функції близький до отриманого вище.

Близькість графіків зручніше всього контролювати в одному графічному вікні. Для цього перетворимо нашу модель таким чином.

Помістимо блок передаточної функції Transfer Fcn під блоком State-Space. Для подачі східчастого сигналу на вхід

блоку Transfer Fcn можна скористатися блоком Step із старої моделі. Для цього необхідно створити відгалужень лінії зв'язку від блоку Step. Натисніть праву кнопку миші в тому місці лінії зв'язку, де потрібно створити відгалуження. При цьому покажчик миші приймає вид хреста. Далі, утримуючи ліву кнопку миші перемістите курсор до входу блоку.

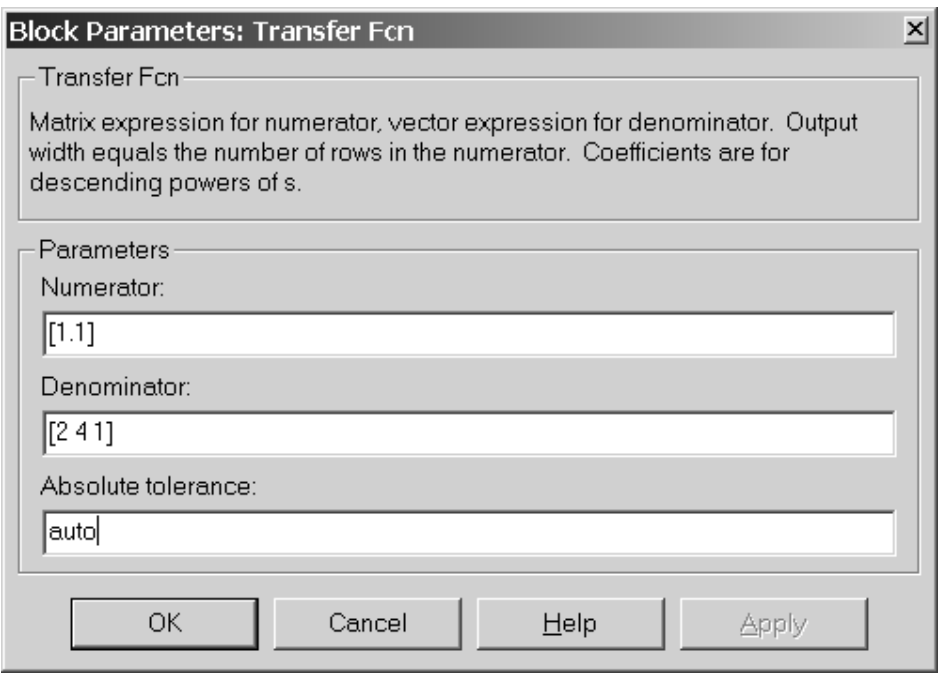

Рисунок 3.11 - Приклад введення передаточної функції

Щоб одночасно спостерігати на одному осцилографі вихідні сигнали як блоку State-Space так і блоку Transfer Fcn, скористаємося блоком мультиплексора Mux з бібліотеки блоків Signal Routing. Мультиплексор забезпечує підключення декількох незалежних каналів (в даному випадку двох) до одного каналу.

Вікно параметрів блоку Mux приведено на рисунку 3.12. Нагадаємо, що вікна параметрів блоку викликаються подвійним клацанням лівою кнопкою миші на зображенні блоку (альтернативний спосіб – використовування меню **Edit** або контекстного меню). Вікно параметрів блоку Mux містить два текстові поля.

У полі **Number inputs** (Число входів) задається кількість входів мультиплексора. В нашому випадку число входів рівно 2.

У полі **Display option** (Опції зображення) вибирається один з трьох варіантів зображення блоку:

**– none** – усередині блоку відображується слово Mux;

**– signals** – відображає ім'я сигналу біля відповідного входу;

**– bar** – зображення блоку заливається суцільним кольором (за замовчанням чорним).

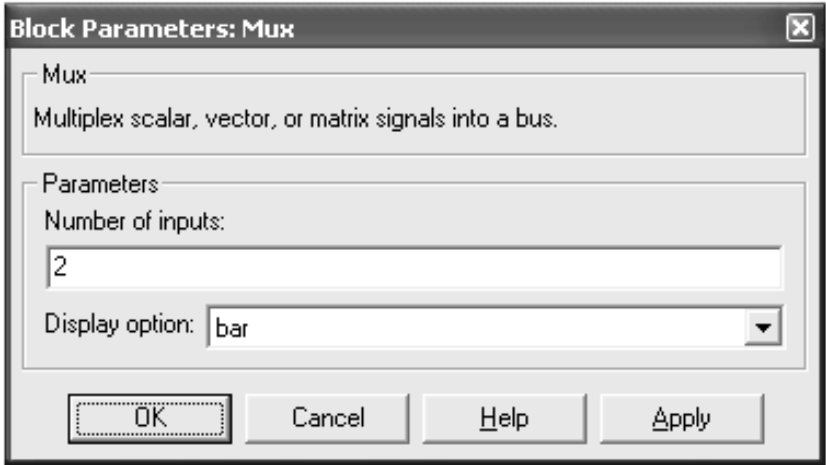

Рисунок 3.12 - Діалогове вікно параметрів блоку Mux

Одержана таким чином модель і результати моделювання представлені на рис. 3.8. Як видно з рисунку 3.13, графіки вихідних сигналів блоків State-Space і Transfer Fcn повністю співпадають, тобто Передаточна функція  $W_{0.6}(s)$  з високим ступенем точність описує властивості заданого об'єкту.

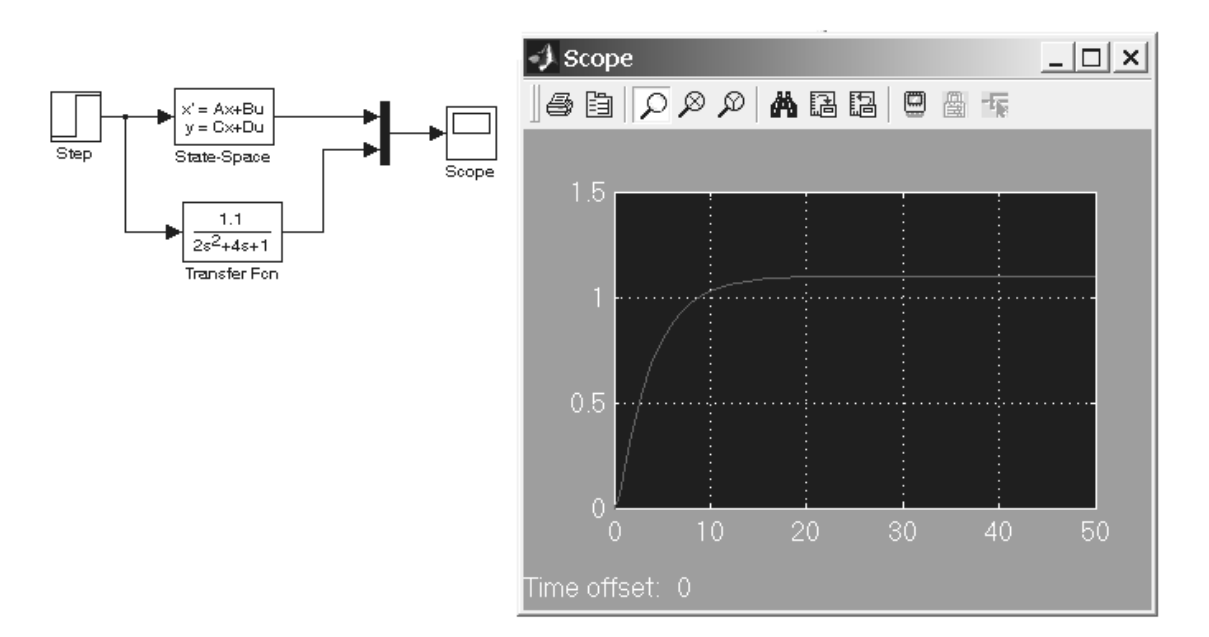

Рисунок 3.13 - Передаточна і перехідна функції об'єкту

### **3.3. Побудова моделі вихідної САК**

Після знаходження передаточної функції об'єкту керування можна побудувати модель заданої системи керування (без регулятора). Схема моделі системи, що складається з розглянутого вище об'єкту і виконавчого механізму з передаточною функцією  $W_{BM}(s)$ 

$$
W_{BM} (s) = \frac{4}{0, 8s + 1}
$$

приведена на рисунку 3.14.

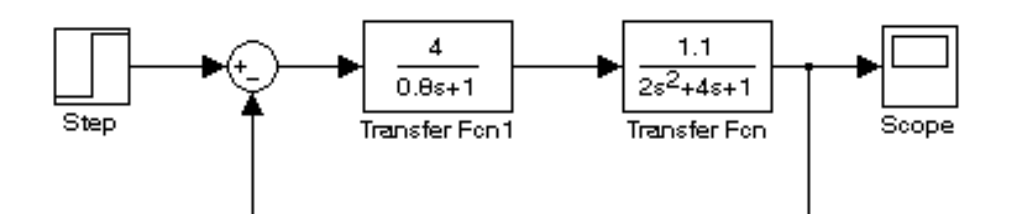

Рисунок 3.14 - Модель вихідної системи

При побудові цієї схеми використовується блок суматора Sum з бібліотеки бібліотеці Math Operations. Блок Sum служить для знаходження алгебраїчної суми двох або більш вхідних змінних, кожній з яких привласнюється знак операції складання «+» або віднімання «–».

Блок Sum повинен мати, принаймні, один вхідний і один вихідний порти. Вікно його властивостей приведено на рисунку 3.15.

У цьому вікні можна вказати наступні параметри блоку.

**Icon shape** – цей список, що розкривається, дозволяє вибрати форму блоку:

**– round** – коло;

**– rectangular –** прямокутник.

**List sign** – в цьому полі задається список знаків, які визначають кількість входів і задають арифметичні дії над відповідними вхідними сигналами блоку. В списку можна використовувати наступні знаки: «**+**» (плюс), «**–**» (мінус) і «**|**» (роздільник знаків, його положення в списку визначає, який вхідний порт блоку буде закритий).

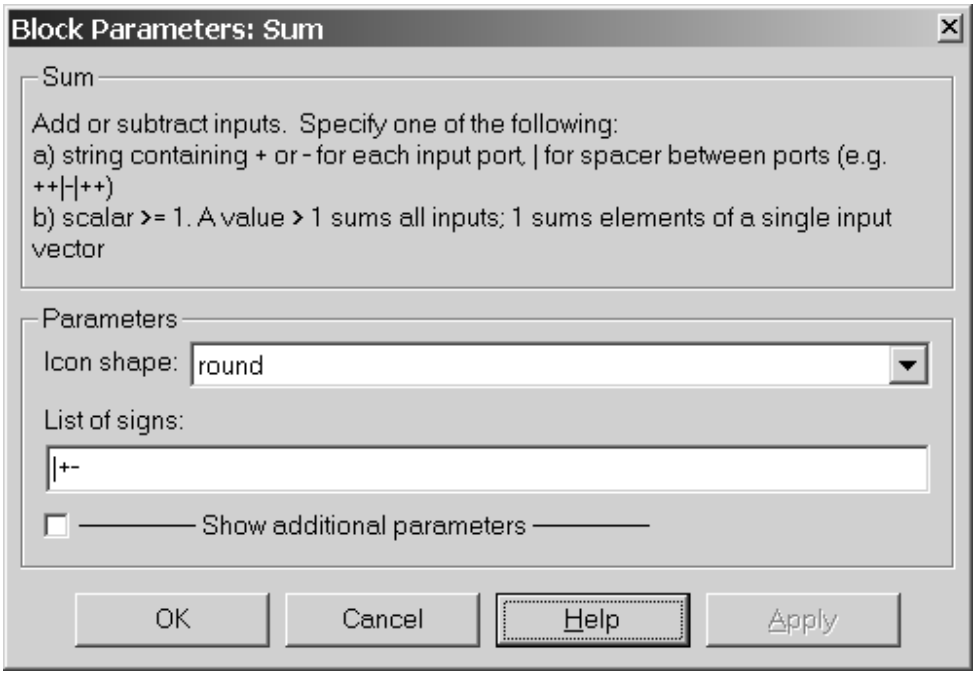

Рисунок 3.15 - Вікно параметрів блоку Sum

Як видно з рисунку 3.16 дана система відпрацьовує вхідний сигнал з незадовільною якістю: статична помилка  $\varepsilon_{cr}$  складає близько 18% (замість 0, що вимагається), максимальне перерегулювання  $\sigma \approx 25\%$ , час регулювання  $t_p = 10$  с. Таким чином, необхідна корекція.

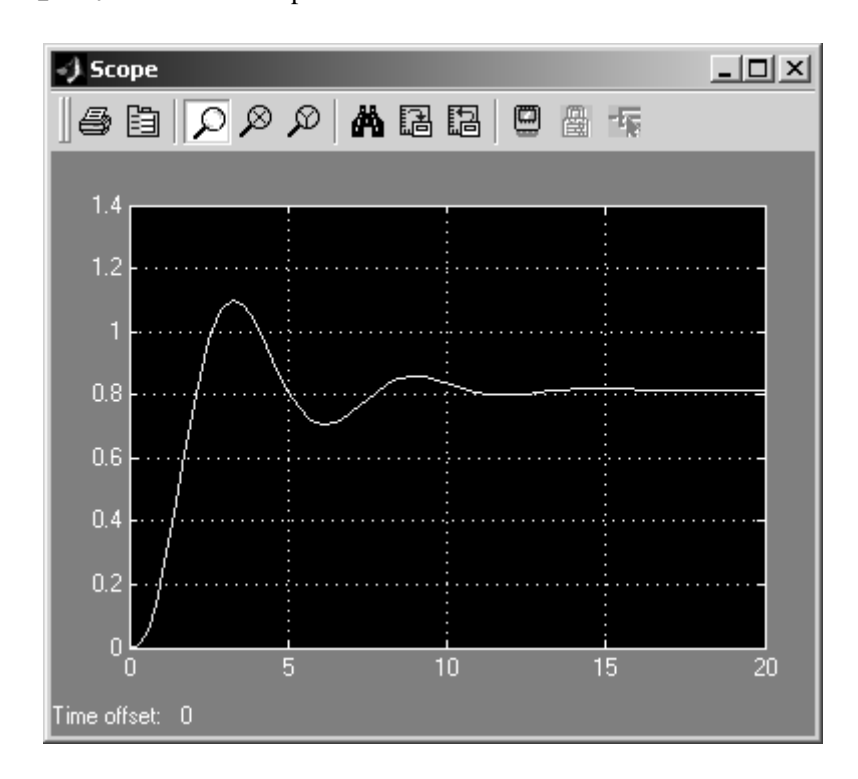

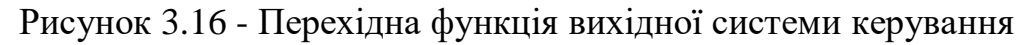

### **3.4. Побудова моделі системи з регулятором**

У якості прикладу розглянемо систему з ПІД-регулятором, який є найбільш широко розповсюдженим стандартним промисловим регулятором Simulink-модель якої зображена на рисунку 3.17 (нагадаємо, що у ПІ-регулятора відсутній Д-канал).

При побудові моделі використовувалися блоки Integrator (Інтегратор) і Derivative (Диференціювання) бібліотеки Continuous, а також блок Gain (Підсилювач) з бібліотеки Math Operations, за допомогою якого задаються коефіцієнти посилення *Kp*, *K<sup>i</sup>* і *K<sup>d</sup>* пропорційного, інтегруючого і диференціюючого каналів відповідно. В Simulink також має вбудований блок ПІДрегулятора – PID Controller, який знаходиться в бібліотеці Simulink Extras  $\rightarrow$  Additional Linear.

Шляхом підбору параметрів *Kp*, *K<sup>i</sup>* і *K<sup>d</sup>* ПІД-регулятора необхідно добитися необхідних показників якості перехідного процесу. Для системи, що розглядається в прикладі  $K_p = 1,1, K_i = 0,15$  і  $K_d = 0.8$ . Дані настройки забезпечують показники якості (рисунок 3.18), які відповідають поставленим в умові курсової роботи вимогам.

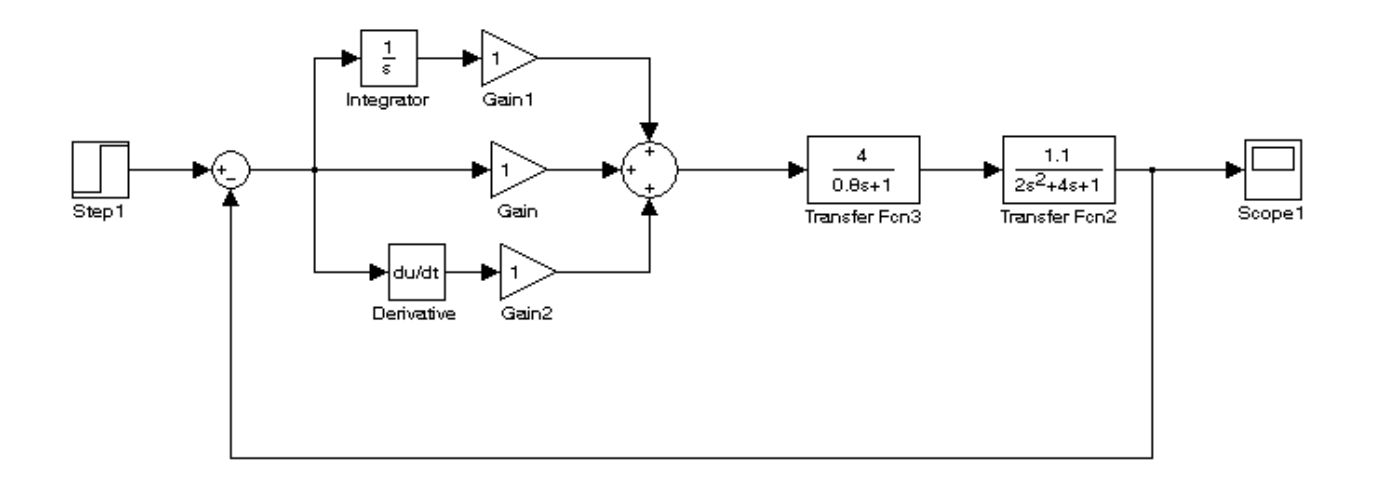

Рисунок 3.17 - Модель системи з ПІД-регулятором

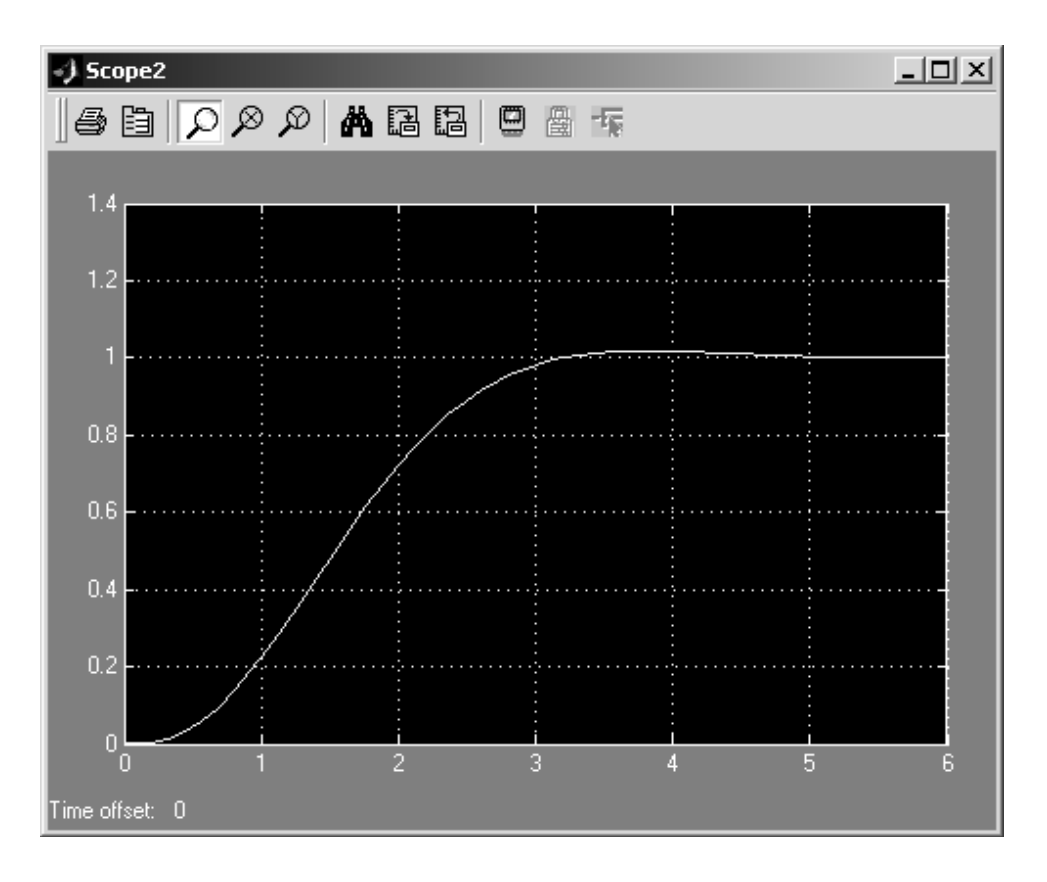

Рисунок 3.18 - Перехідна функція системи з ПІД-регулятором

### **3.5. Оцінка роботи системи з ПІД-регулятором за наявності зовнішніх збурень**

На жаль, будь-яка реальна система керування працює в умовах, коли на неї діють зовнішні збурюючі впливи. Ці збурення змінюють стан об'єкту і, як правило, небажаним і непередбаченим чином. Ситуація ускладнюється тим, що зовнішні збурення практично завжди є невизначеним процесом. Однією із задач будь-якого регулятора є компенсувати шкідливий вплив зовнішніх збурень або хоча б звести їх до мінімуму.

У даній курсовій роботі необхідно дослідити, як задана система керування з розробленими ПІ- та ПІД-регуляторами реагує на зовнішнє збурення у вигляді «сходинки». Для цього пропонується використовувати Simulink-модель, подібну моделі представленої на рисунку 3.19 (для системи з ПІД-регулятором).

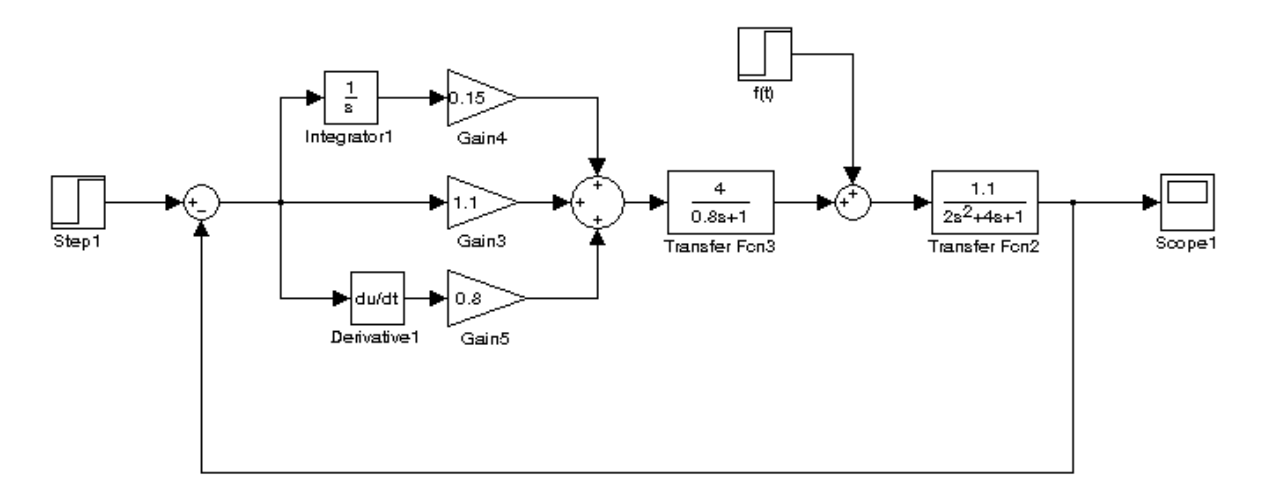

Рисунок 3.19 - Модель системи керування з ПІД-регулятором для дослідження впливу зовнішніх збурень

За допомогою запропонованої на рис. 3.19 моделі можна знайти реакцію системи на наступні комбінації зовнішніх впливів:  ${G(t) = 0, f(t) = 1} i {G(t) = 1, f(t) = 1}.$  На рис. 3.20 і рис. 3.21 представлені реакції розглянутої вище системи на ці комбінації зовнішніх дій.

Таким чином, характеристики, представлені на рисунку 3.20 і рисунку 3.21 добре ілюструють основний недолік ПІД-регуляторів: вони інваріантні до зовнішніх умов роботи, тобто регулятор, налаштований на одне поєднання управляючого і збурюючого впливів не є кращим при іншому поєднанні цих впливів.

Аналіз системи з ПІ-регулятором проводиться аналогічним чином.

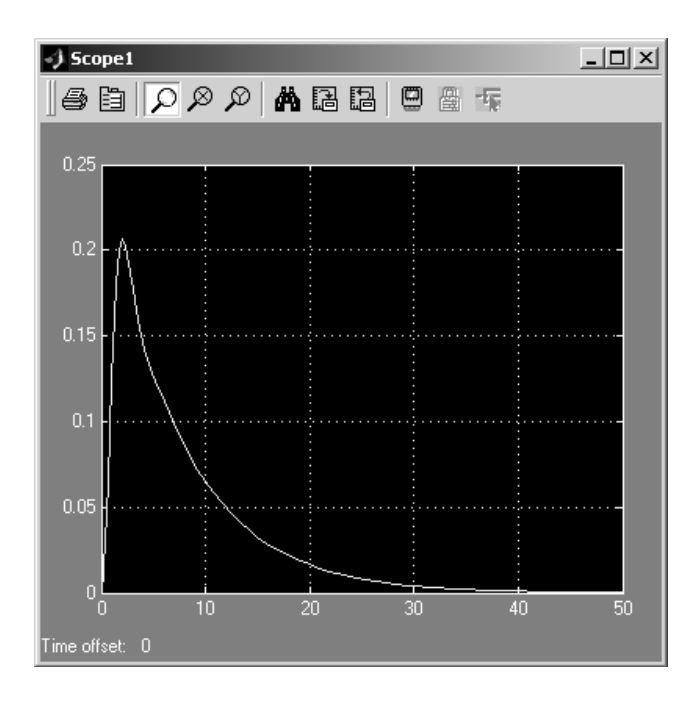

Рисунок 3.20 – Реакція системи з ПІД-регулятором на комбінацію впливів  $G(t) = 0, f(t) = 1$ 

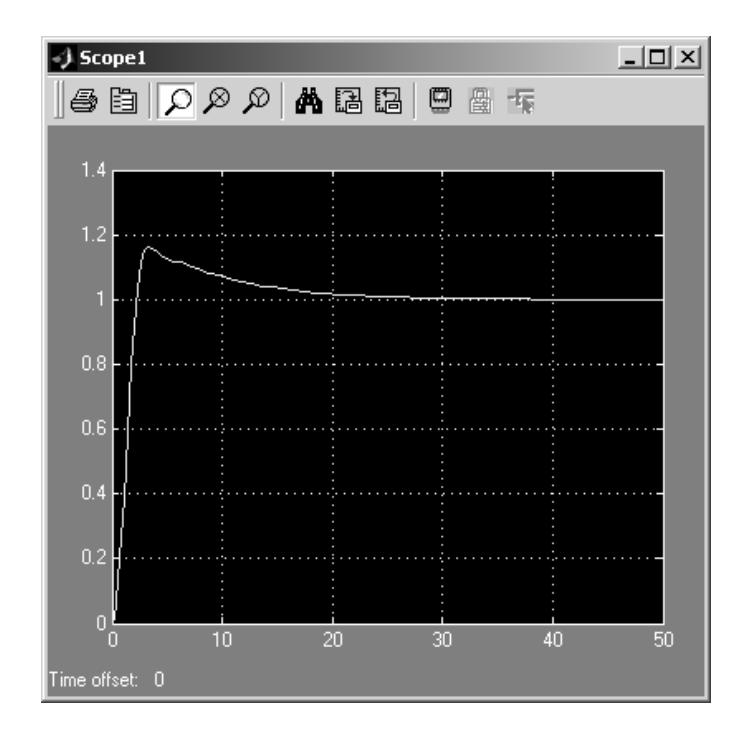

Рисунок 3.21 – Реакція системи з ПІД-регулятором на комбінацію впливів  $G(t) = 1, f(t) = 1$ 

# **ВИХІДНІ ДАНІ ДО КУРСОВОЇ РОБОТИ**

# Таблиця А.1 – **Вихідні дані до курсової роботи за варіантами**

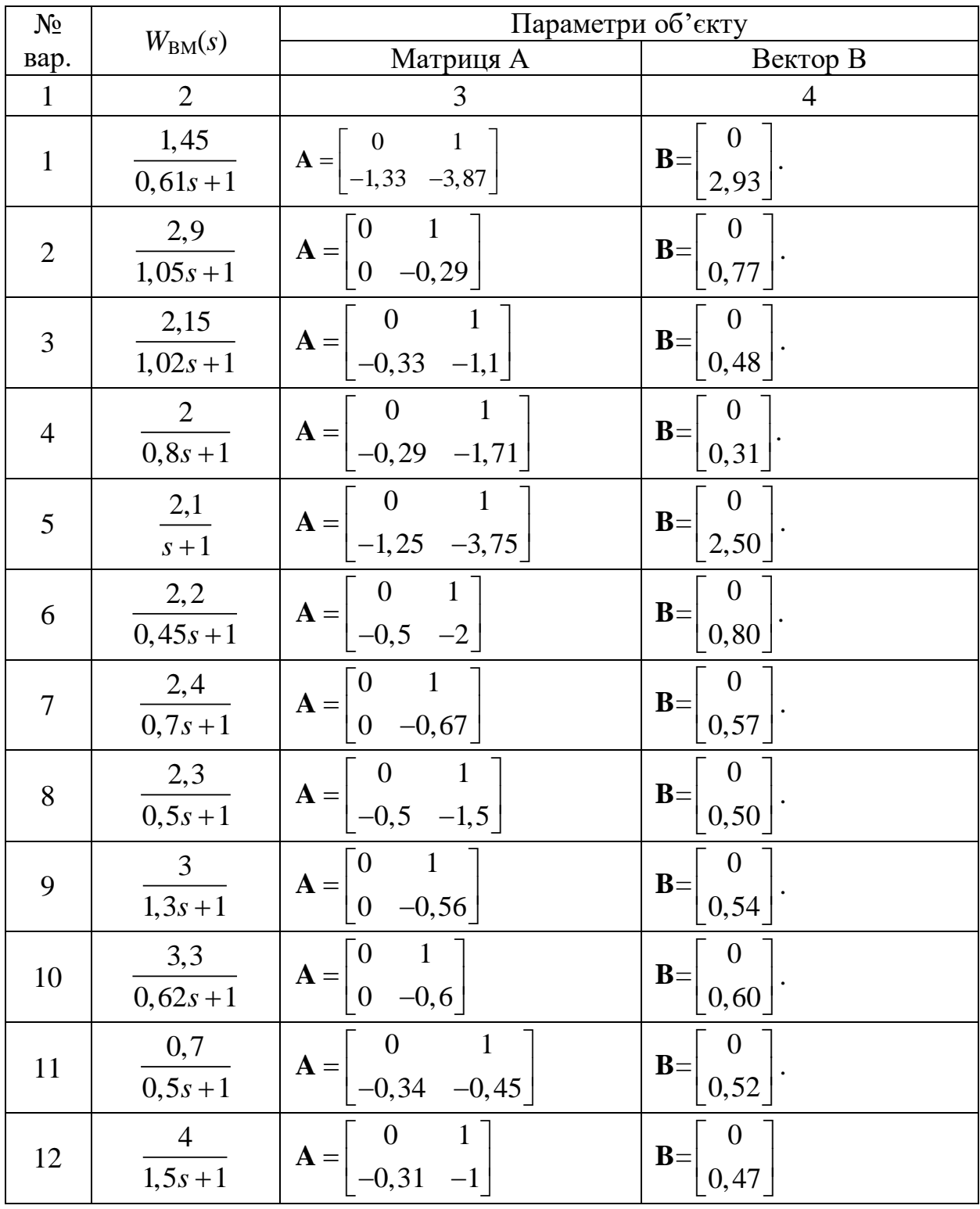

### Продовження таблиці А.1

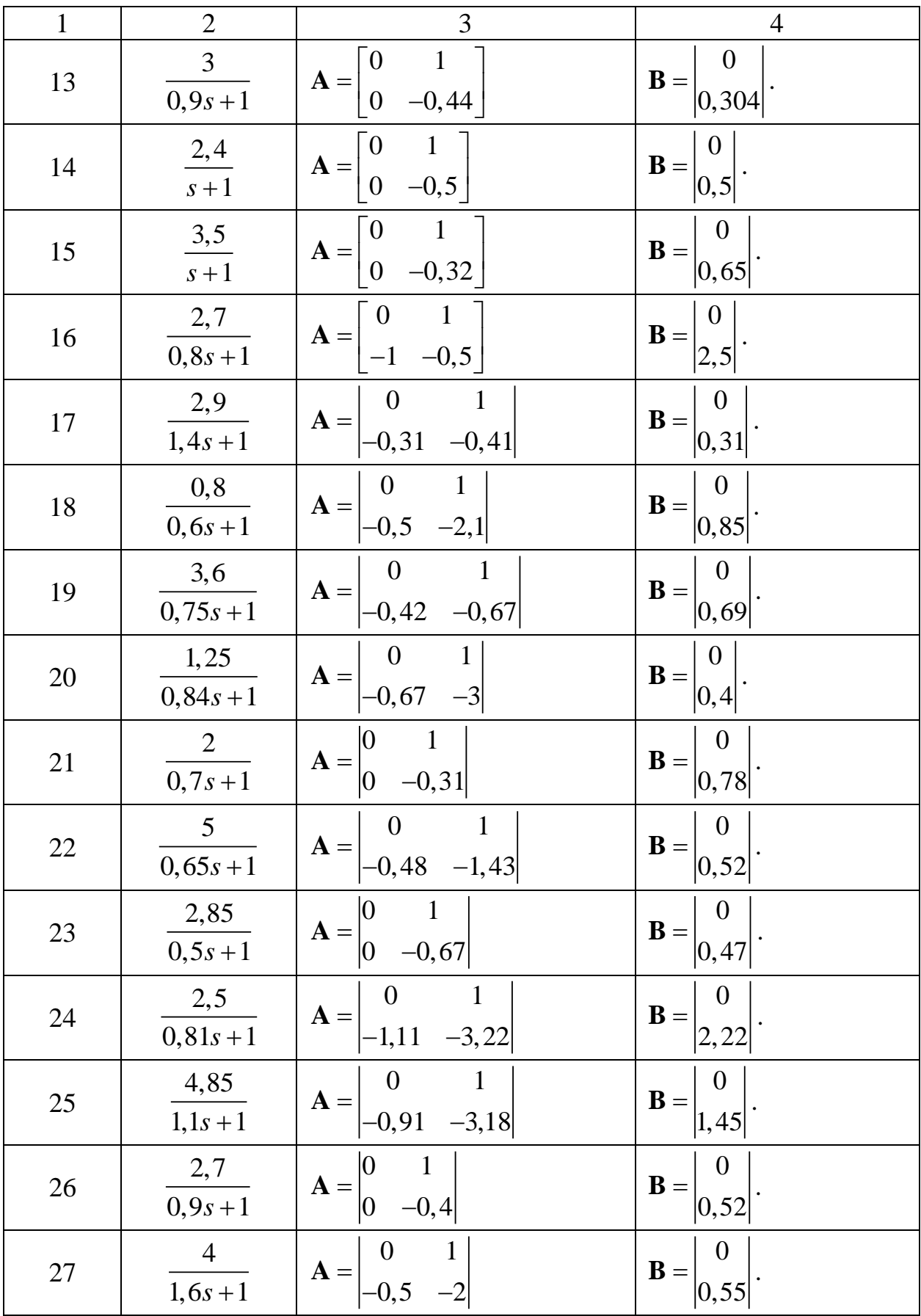

### Продовження таблиці А.1

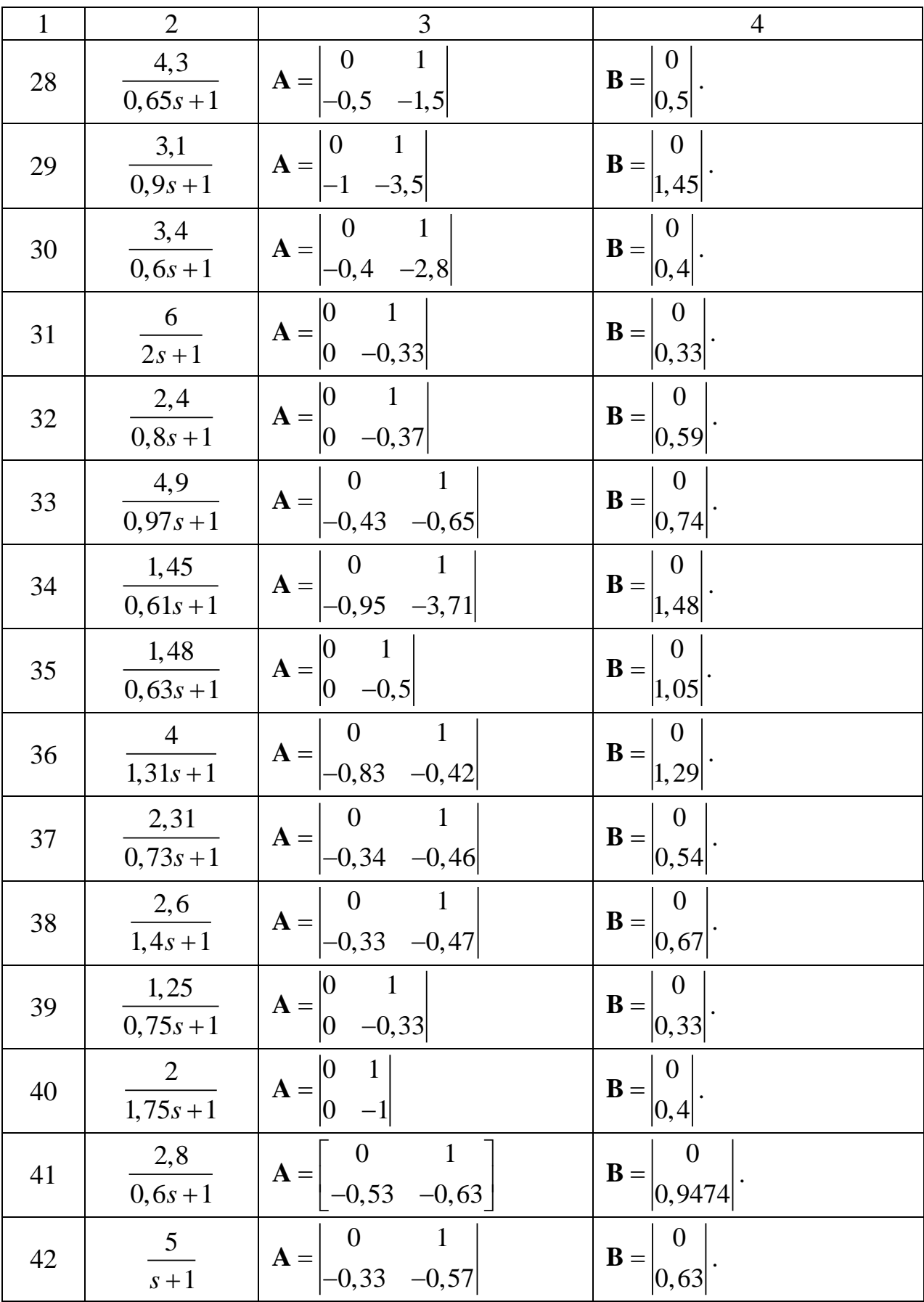

### Продовження таблиці А.1

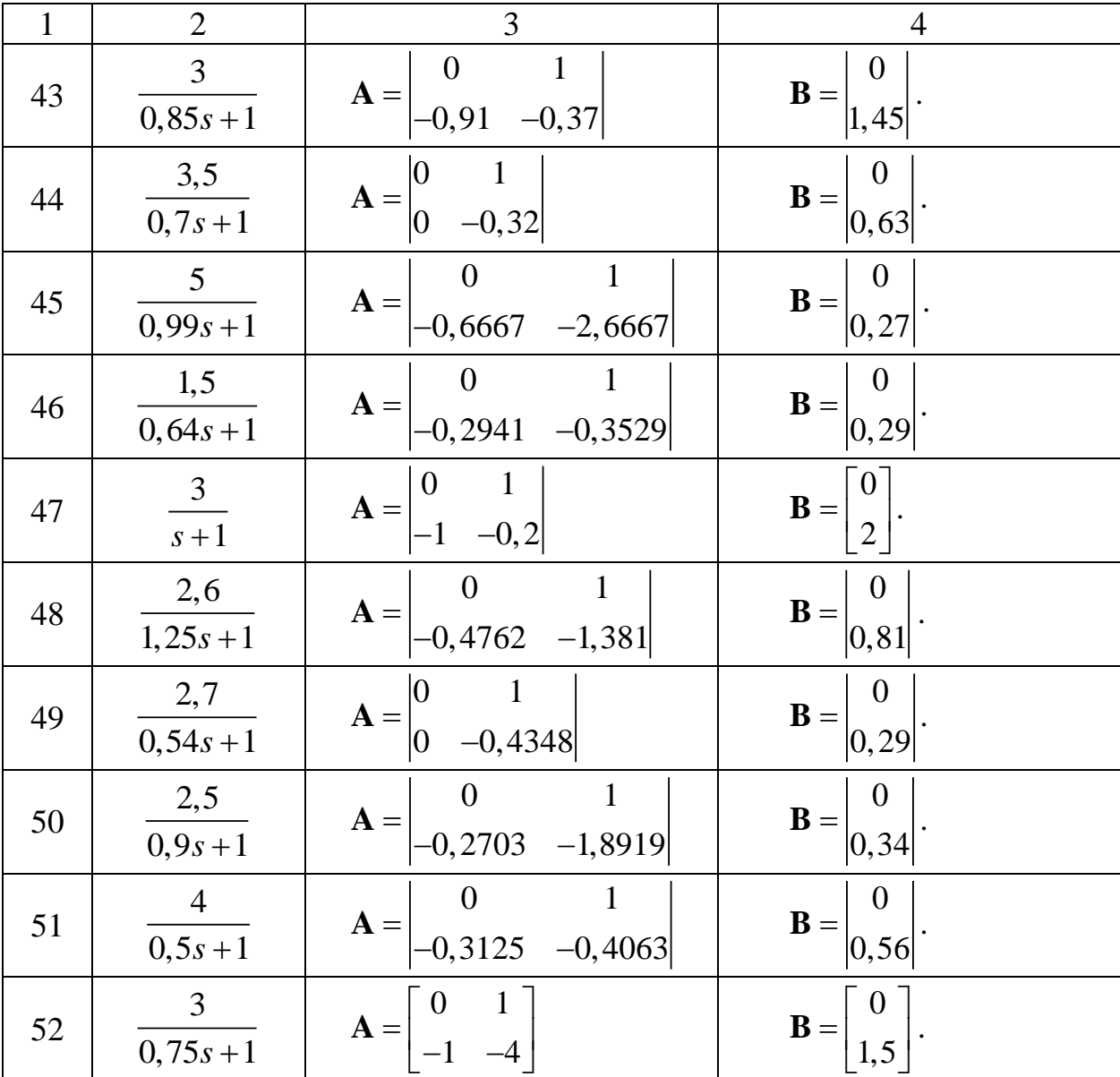

### **ЛІТЕРАТУРА**

1. Гурко А.Г. Теория автоматического управления: учебнометодическое пособие / А.Г. Гурко, И.Ф. Еременко и др. – Х.: ХНАДУ, 2009. – 216 с.

2. Гурко О.Г. Аналіз та синтез систем автоматичного управління у MATLAB: навчальний посібник / О.Г. Гурко, І.Ф. Єрьоменко. – Х.: ХНАДУ, 2012. – 284 с.

3. Дорф Р. Современные системы управления / Р. Дорф, Р. Бишоп ; пер. с англ. Б.И. Копылова. - М.: Лаборатория Базовых Знаний, 2002. – 832 с.

4. Филлипс Ч. Системы управления с обратной связью / Ч. Филлипс, Р. Харбор ; пер. с англ. Б.И. Копылова. - М.: Лаборатория Базовых Знаний, 2001. – 616 с.

5. Востриков А.С. Теория автоматического регулирования /А.С. Востриков, Г.А. Французова. – М.: Высш. шк., 2004. – 365 с.

6. Дэбни Дж. Simulink 4. Секреты мастерства / Дж. Дэбни. – М.: Лаборатория знаний, 2003. - 403 с.

# **ЗМІСТ**

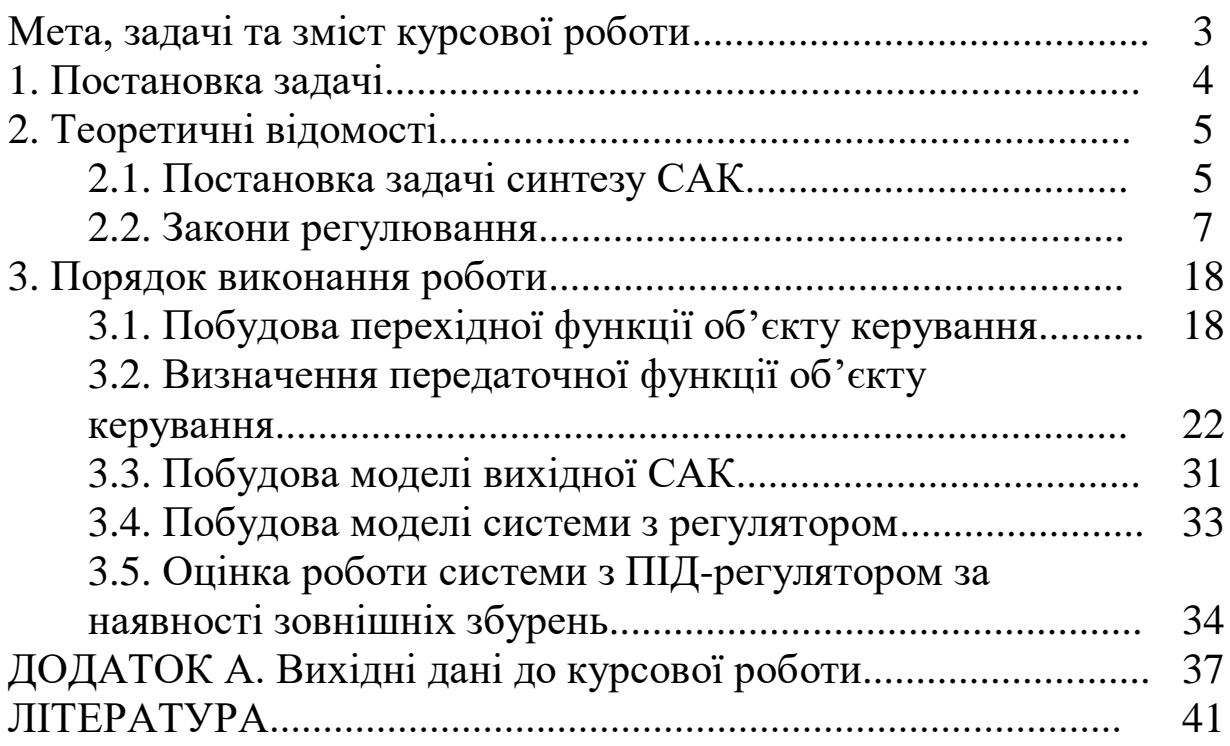

Навчальне видання

#### МЕТОДИЧНІ ВКАЗІВКИ

### до виконання курсової роботи з дисципліни «Теорія автоматичного керування» на тему: «Синтез та дослідження систем керування з ПІ- та ПІД-регуляторами» для студентів, що навчаються за напрямом 6.050702 «Електромеханіка»

Укладачі: ГУРКО Олександр Геннадійович КОНОНИХІН Олександр Сергійович

Відповідальний за випуск *Л.І.Нефьодов*

#### Відповідальний за випуск

*В авторській редакції*

### Комп'ютерна верстка *Н.А. Купіної*

Дод. план 2012. Поз. 505. Підписано до друку 2017 р. Формат 60×84 1/16. Папір газетний. Гарнітура Times New Roman Cyr. Віддруковано на ризографі Ум.друк. арк. \_\_\_. Обл.-вид.арк. \_\_\_. Зам. № \_\_\_\_\_/12. Наклад пр. Ціна договірна

**ВИДАВНИЦТВО Харківського національного автомобільно-дорожнього університету**

**Видавництво ХНАДУ, 61002, Харків-МСП, вул. Я. Мудрого, 25. Тел. /факс: (057)700-38-72; 707-37-03, e-mail: rio@khadi.kharkov.ua**

*Свідоцтво Державного комітету інформаційної політики, телебачення та радіомовлення України про внесення суб'єкта видавничої справи до Державного реєстру видавців, виготівників і розповсюджувачів видавничої продукції, серія ДК №897 від 17.04 2002*